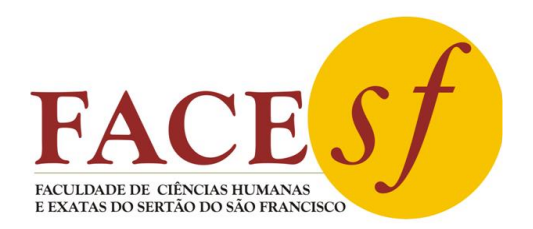

*Missão: Contribuir para o desenvolvimento humano e socioeconômico da região do semi-árido nordestino, através da formação de profissionais aptos ao permanente autodesenvolvimento técnico, intelectual e ético.*

# **RELATÓRIO FINAL DE AUTOAVALIAÇÃO INSTITUCIONAL 2023**

## COMISSÃO PRÓPRIA DE AVALIAÇÃO

## CPA-SAIJ/FACESF

Belém do São Francisco Dezembro - 2023

## **SUMÁRIO**

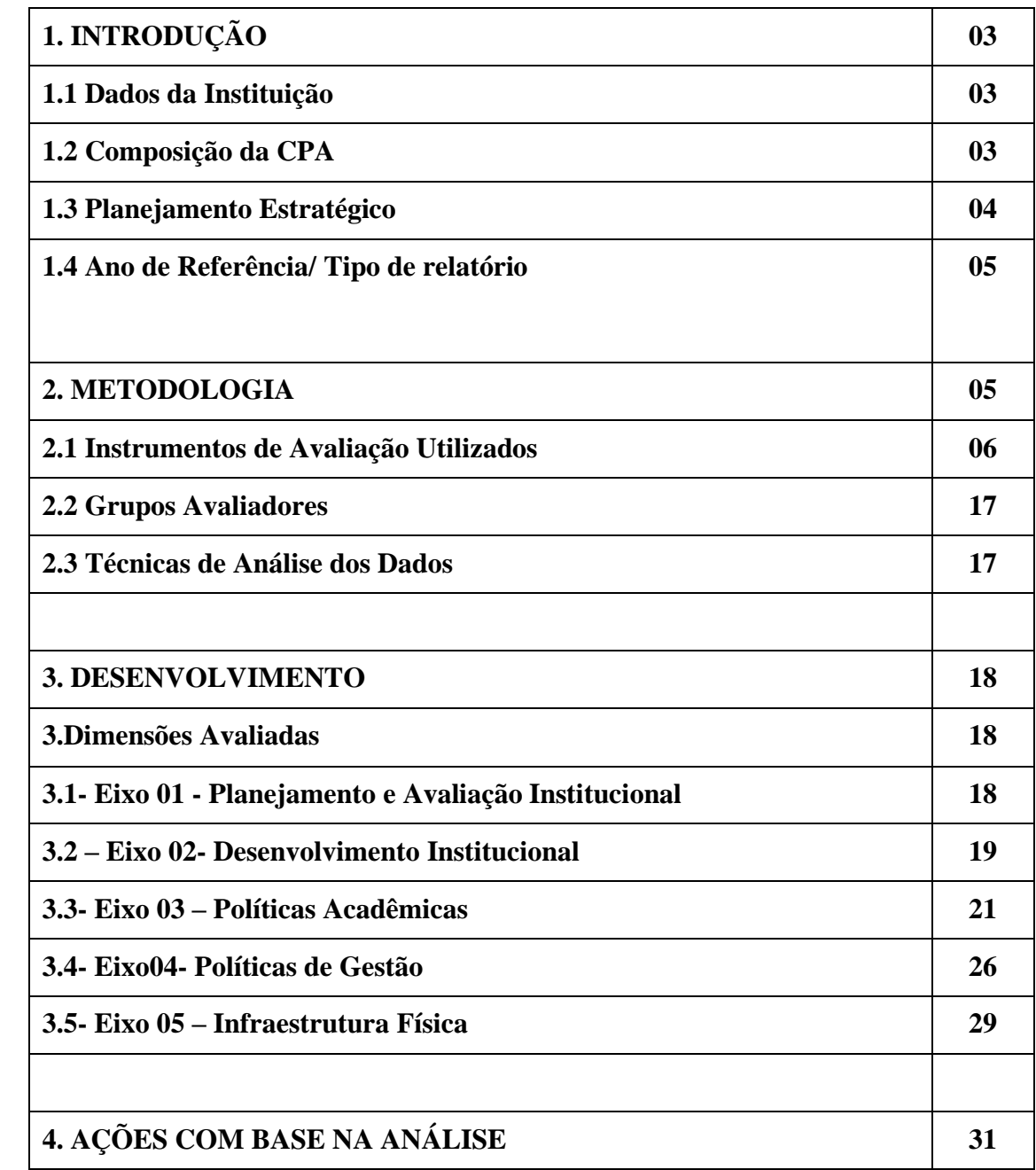

## **1. INTRODUÇÃO**

## **1.1 Dados da Instituição**

**MANTENEDORA:** SOCIEDADE AMIGOS DA INSTRUÇÃO DE JATINÃ - SAIJ **MANTIDA:** FACULDADE DE CIÊNCIAS HUMANAS E EXATAS DO SERTÃO DO SÃO FRANCISCO – FACESF

**CREDENCIAMENTO:** PORTARIA MEC nº 664 de 06 de julho de 2007

**INSTITUIÇÃO:** PRIVADA- FACULDADE

**CREDENCIAMENTO:** PORTARIA MEC nº 664 de 06 de julho de 2007

**DEMANDA:** Atende às demandas de uma microrregião dos estados de Pernambuco, Bahia e Alagoas, na qual se encontram mais de trinta municípios, para os quais está IES é uma das pouquíssimas opções de curso superior, em especial, de bacharelado.

**Ato de designação da CPA- FACESF:** Portaria Nº 04/2007 e nomeação da CPA-FACESF (2020/2021) PORTARIA N. 11 /2020

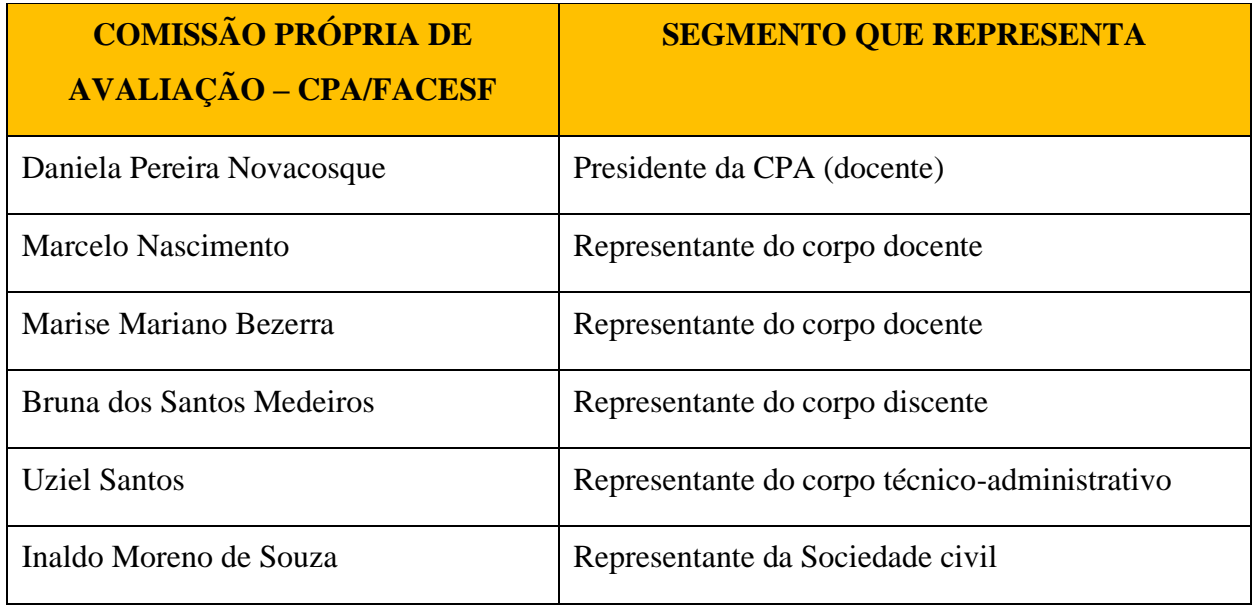

## **1.2. Composição da CPA**

## **1.3 Planejamento Estratégico**

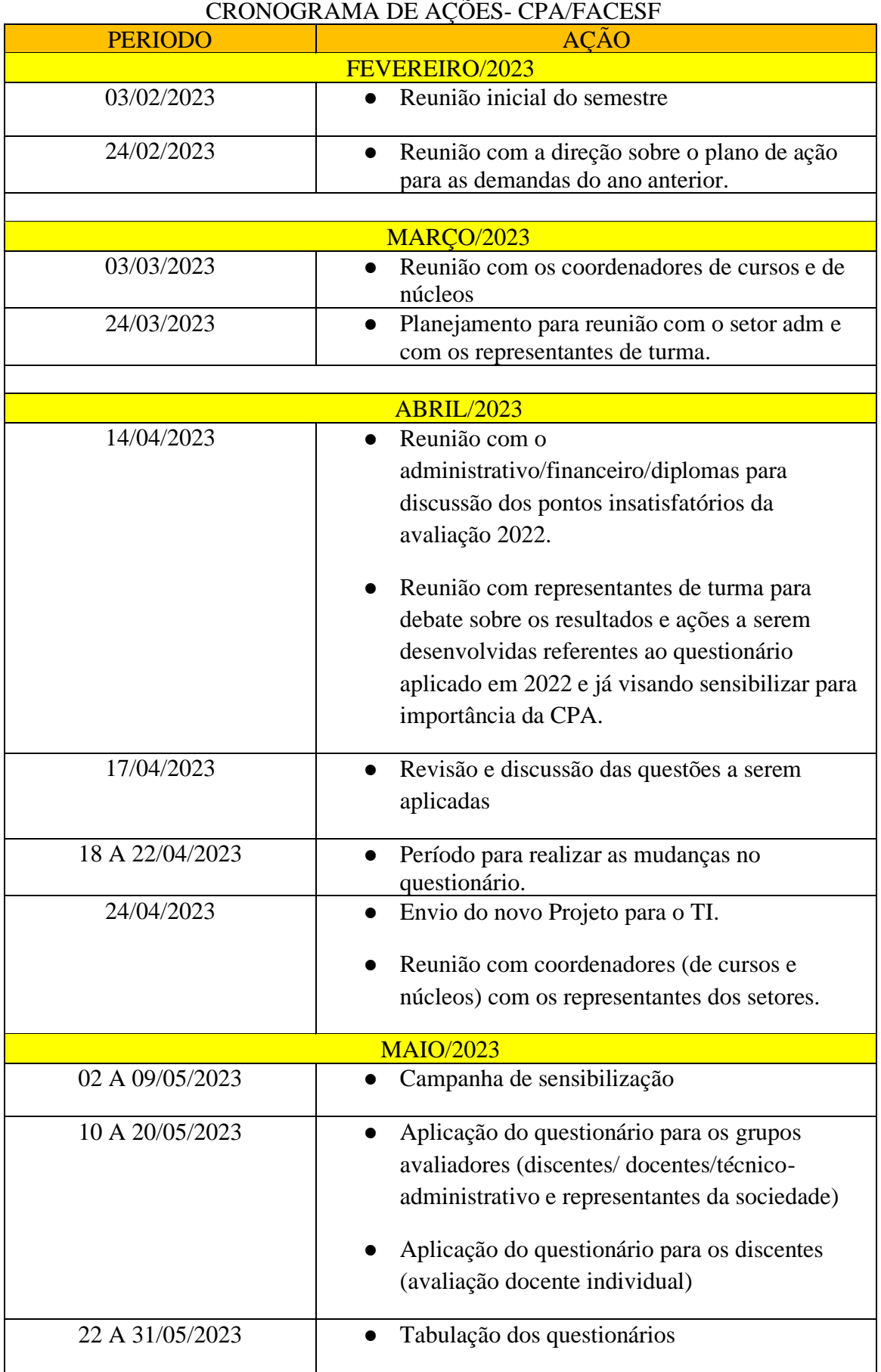

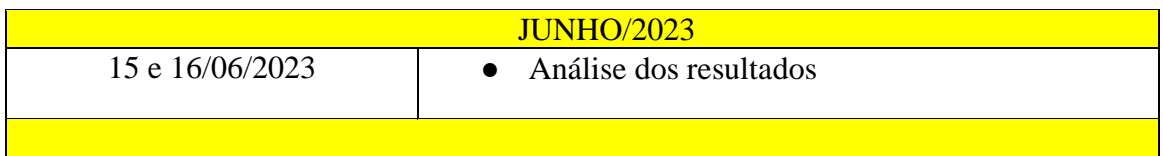

## 1.4 **Ano de Referência/ Tipo de relatório**

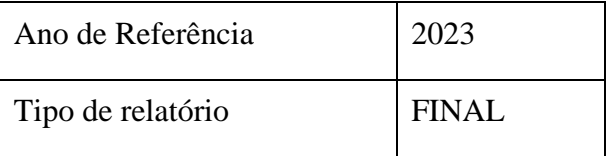

## **2. METODOLOGIA**

#### **2.1 Instrumentos de Avaliação Utilizados**

Após identificar os questionários anteriores e analisar a eficácia das questões a serem avaliadas, foi identificado no PDI cada tópico da dimensão avaliada e então formatado o questionário do ano de 2023. Para coleta de dados por meio de questionário eletrônico para os grupos avaliadores: discente, docente e técnico-administrativo, optando apenas para a sociedade civil com questionário impresso.

Para os grupos avaliadores internos da IES, o Sistema para Avaliação Institucional da FACESF é utilizado o software LimeSurvey da AIX SISTEMAS, que suporta um número ilimitado de questões e participantes, variados tipos de perguntas, editor WYSIWYG, questionários abertos e fechados, envio de convites e lembretes por e-mail, apresentação de relatórios em gráficos e tabelas, exportação para programas de análise estatísticas, entre muitas outras funcionalidades.

O LimeSurvey é um software que facilita a preparação, a publicação e a coleta de respostas de questionários, porque depois de criada uma pesquisa, esta pode ser publicada on-line (questão por questão, grupo a grupo de questões ou tudo em uma página).

No LimeSurvey convites individuais são criados e enviados a cada usuário, possibilitando ao administrador maior segurança nas participações dos convidados.

#### **2.1.1. Avaliação Institucional – FACESF**

A versão do Sistema LimeSurvey utilizado pela FACESF, para a automatização dos processos de Avaliação Institucional exigidos pelo MEC - [Avaliação Institucional,](http://www.inep.gov.br/superior/avaliacao_institucional/) recebeu novas implementações para atender a realidade das instituições de ensino, no que se refere à avaliação do Corpo Docente.

Uma das opções desenvolvidas pela AIX, para o LimeSurvey (Versão 1.71+/5678), foi a possibilidade de Criar Subquestionários, ou seja, o usuário pode duplicar um questionário já criado, em várias cópias iguais (personalizadas), para a avaliação dos docentes da instituição, agilizando o trabalho de produção dos mesmos.

Assim, um Questionário passa a ter vários Subquestionários relacionados a ele, mas independentes (para cada professor), que serão respondidos apenas pela turma deste docente.

O Sistema LimeSurvey tem seu sistema de Avaliação Institucional integrado ao seu [Sistema,](http://moodle.gestaodoensino.net/wiki/index.php?title=Manuais_Sistema_Giz) para utilizar os bancos de dados de Alunos e Professores no momento de relacionar os usuários aos questionários criados.

Segue abaixo o modelo dos convites enviados aos participantes e um espelho dos questionários que são apresentados aos grupos avaliadores:

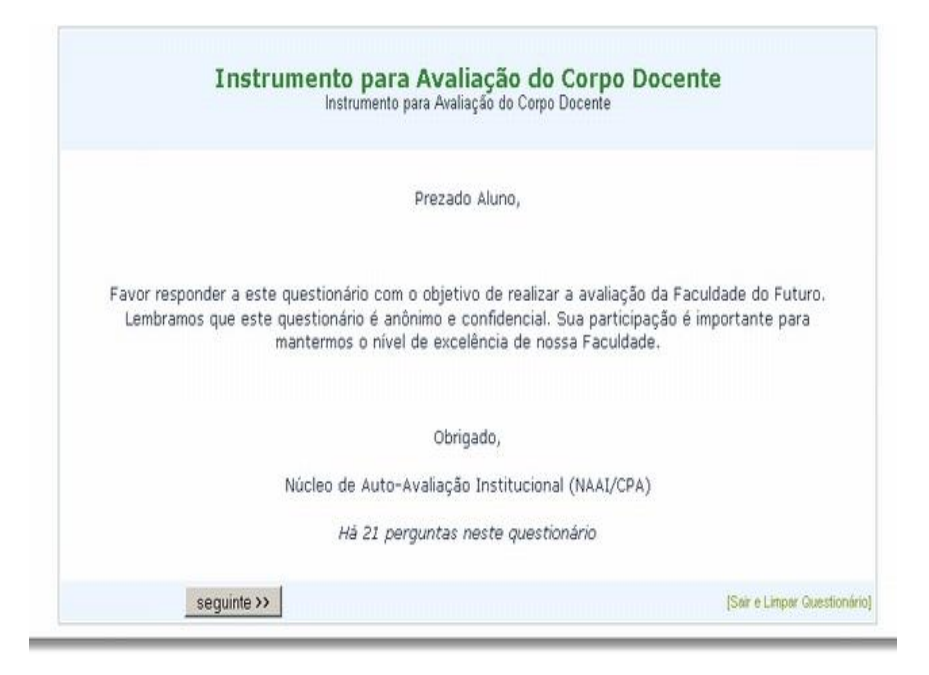

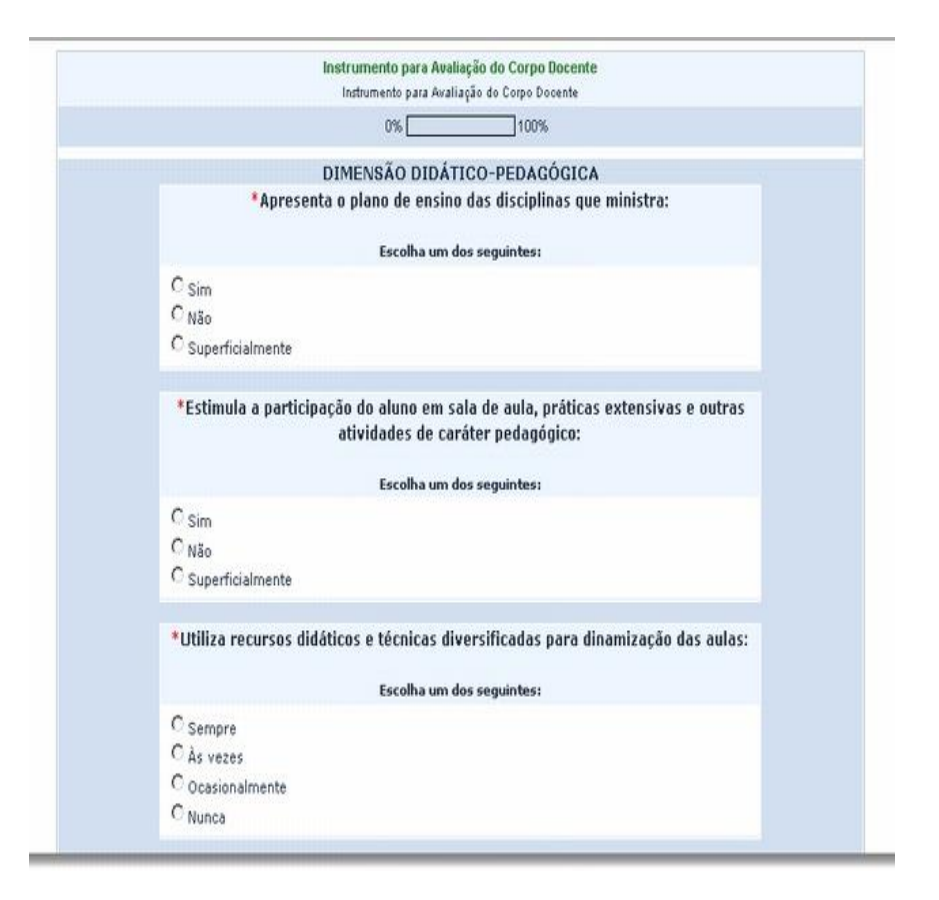

Ao término das respostas, uma tela de agradecimento encerra a pesquisa e conforme a configuração uma versão para impressão ou exportação em PDF fica disponível.

Importante frisar que a execução de teste não grava as respostas dadas pelo usuário/administrador.

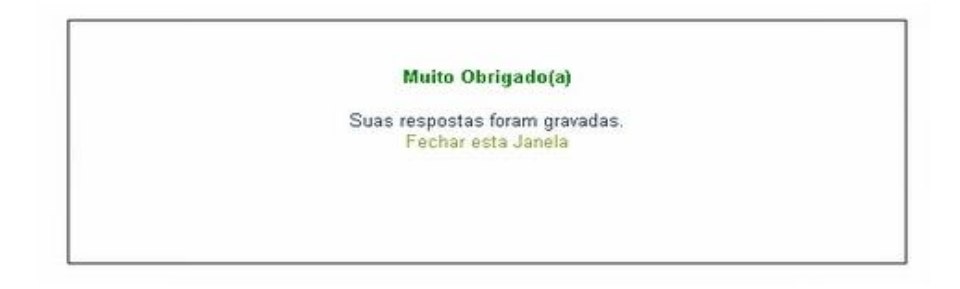

A Administração dos Questionários se dá nos exemplos abaixo:

Para [criar ou importar novo questionário,](http://moodle.gestaodoensino.net/wiki/index.php/Criar_ou_Importar_Novo_Question%C3%A1rio) segue modelo.

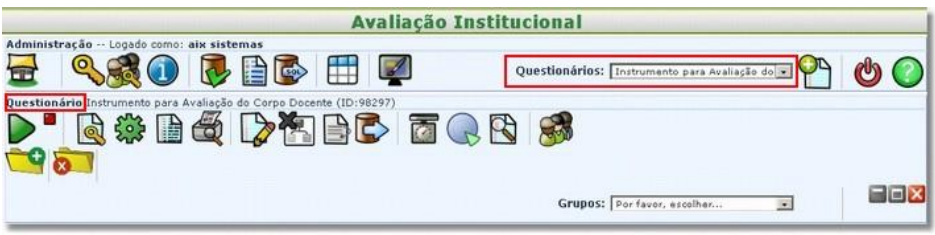

Para a criação ou importação de um novo questionário, a tela Criar ou Importar Novo Questionário será habilitada, onde ficam os dados de apresentação e contatos do questionário. Veja quadro abaixo:

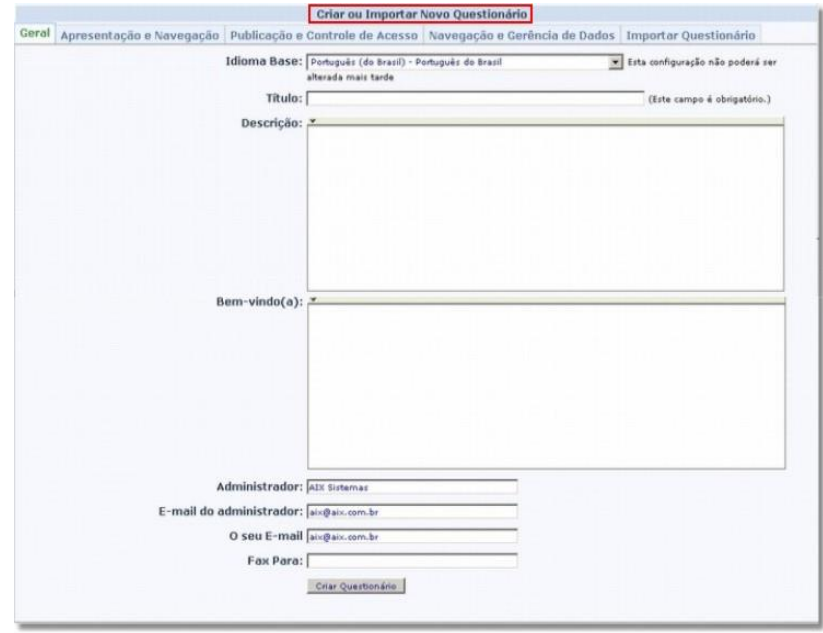

A Apresentação e Navegação é onde são definidos os dados de como o questionário será apresentado para o usuário e o que ele poderá fazer. Janela a seguir:

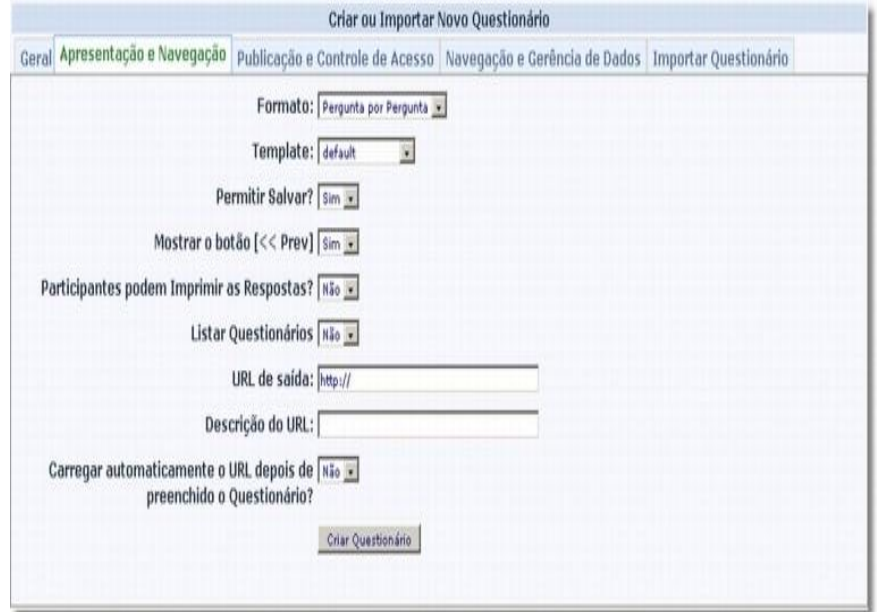

Na Publicação e Controle de Acesso são definidos os dados de publicação e controle do questionário. Veja exemplo do quadro e o que significa cada função de controle do acesso ao questionário:

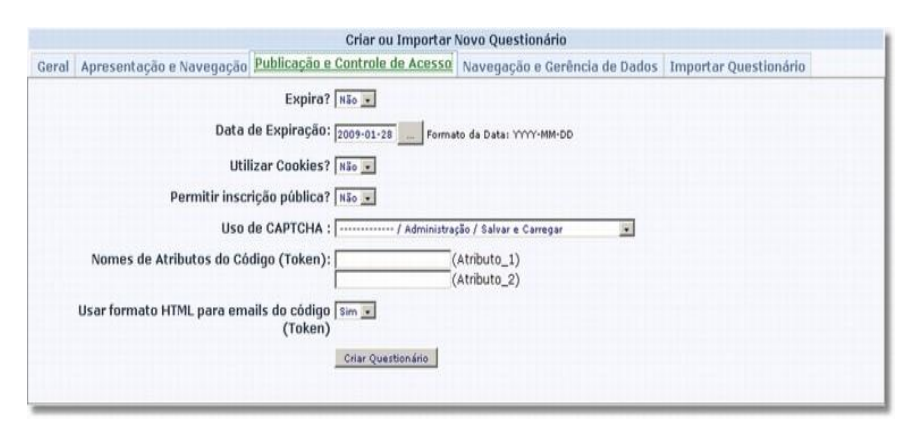

**Expira?**: Define se o questionário expira após uma determinada data programada.

**Data de Expiração**: Aqui define-se a data para expiração do questionário, sendo que, o formato utilizado pelo sistema é o **YYYY-MM-DD** (ano-mês-dia).

**Utilizar Cookies?**: Permite que cookies sejam utilizados pelo sistema.

**Permitir inscrição pública?**: Permite que inscrições sejam realizadas diretamente no sistema sem necesidade do código (Token) enviado pelo convite.

**Uso de CAPTCHA**: Trata-se de uma classe PHP que permite, através de pequenos códigos, criar variadas imagens para validação. Geralmente utilizado para prevenir SPAM.

**Nomes de Atributos do Código (Token)**: Nesta opção é possível criar / definir atributos para as respostas de cada aluno.

**Por exemplo:** Atributo 1: Curso - Atributo 2: Série

Ao enviar os convites, deve-se preencher o curso e série de cada aluno individualmente. Desta forma, quando o aluno responder o questionário estas opções já constam preenchidas.

**Usar formato HTML para e-mails do código (Token)**: Define que os convites enviados com os códigos de acesso do usuário usem o formato HTML.

Com a Navegação e Gerência de Dados são definidos os dados de navegação e gerência das informações recebidas nas respostas do questionário. Veja explicação abaixo:

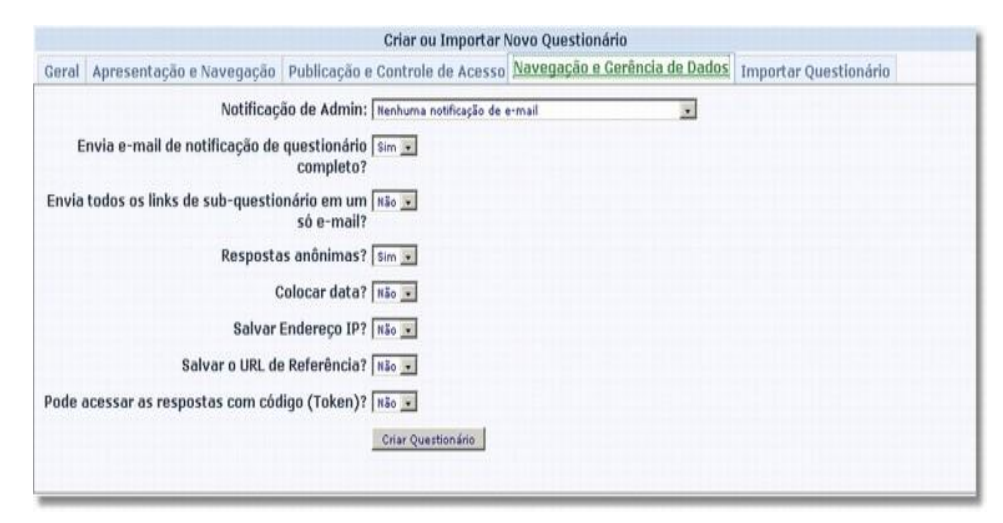

**Notificação de Admin**: O administrador do questionário define se vai receber notificação de e-mail confirmando a conclusão dos questionários finalizados.

**Envia e-mail de notificação de questionário completo?**: Se esta opção estiver marcada com **"SIM"**, a pessoa que respondeu o questionário recebe uma notificação informando que o questionário foi respondido.

**Envia todos os links de sub-questionário em um só e-mail?**: Quando a instituição utilizar subquestionários para avaliar os professores, este item será consultado. Se esta opção estiver marcada com **"SIM"**, o sistema envia apenas um e-mail de convite ao usuário com todos os links dos questionários que o mesmo vai responder.

**Respostas anônimas?**: Se esta opção estiver com **"SIM"**, o sistema vai gravar as respostas de forma anônima.

**Colocar data?**: Marque esta opção se desejar que as respostas contenham a data em que foram respondidas.

**Salvar Endereço IP?**: Marque esta opção se desejar que as respostas contenham o endereço IP do computador que foi respondido o questionário.

**Salvar o URL de Referência?**: Este campo permite que você indique se o questionário vai salvar a URL das respostas. Quando escolher **"Sim"**, para cada resposta enviada, um campo será incluído contendo o URL de referência. Uma URL de referência é a URL a partir da qual o usuário foi direcionado para seu questionário.

**Pode acessar as respostas com código (Token)?**:

Com o Importar Questionários é possível fazer a importação de outro questionário para o atual.

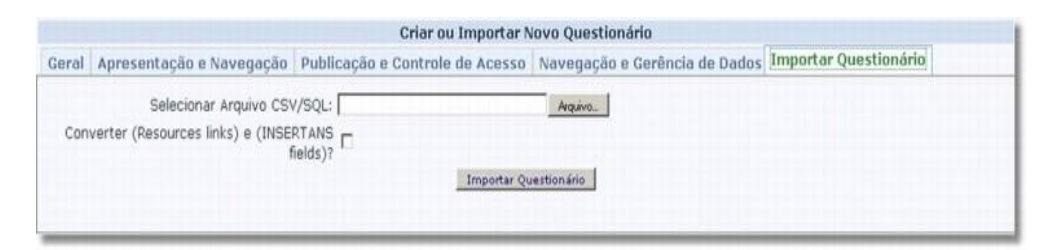

**Selecionar Arquivo CSV/SQL**: Campo para selecionar o arquivo que será importado para o questionário atual. Mas lembre-se, somente pode ser importado um arquivo que tenha sido exportado do LimeSurvey.

## **Converter (Resources links) e (INSERTANS fields)?**:

Após salvar os dados preenchidos, os mesmos aparecerão na tela Questionário, podendo ser editados através do botão editar.

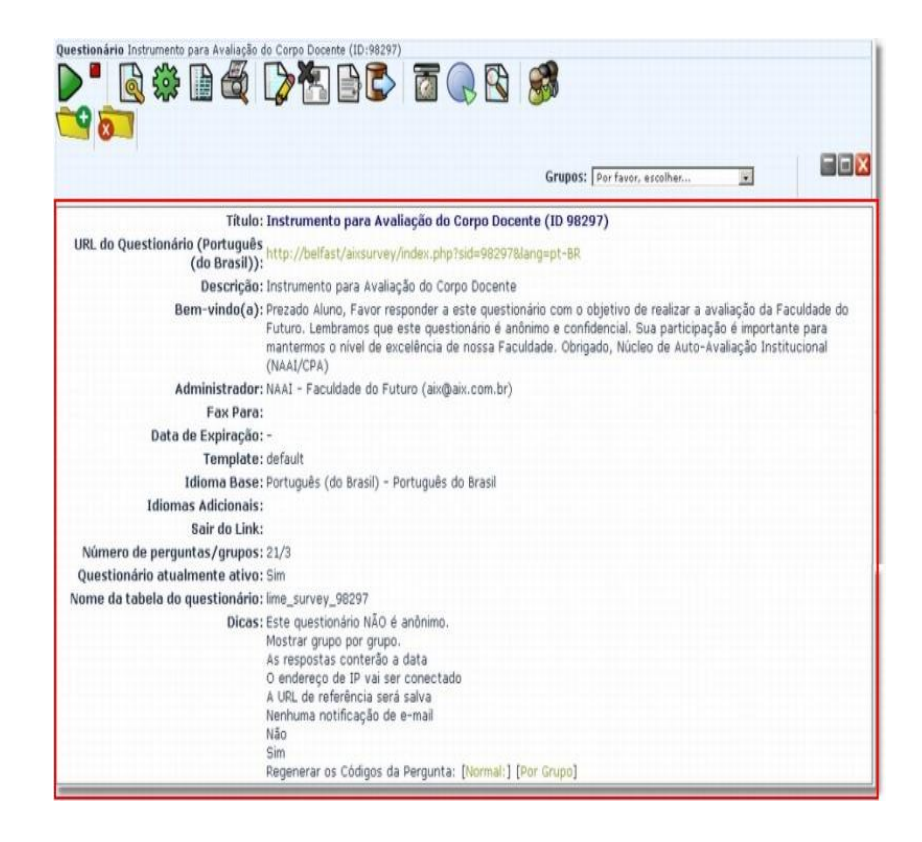

Há a possibilidade de [Criar Grupos de Perguntas em um Questionário.](http://moodle.gestaodoensino.net/wiki/index.php/Criar_Grupos_de_Perguntas_em_um_Question%C3%A1rio) Para que um questionário criado seja ativado ele necessita da criação dos Grupos, que conterão as perguntas a serem realizadas.

Assim, pode-se dividir suas questões em Grupos diversos, de acordo com a necessidade de sua Instituição. Exemplo do box abaixo:

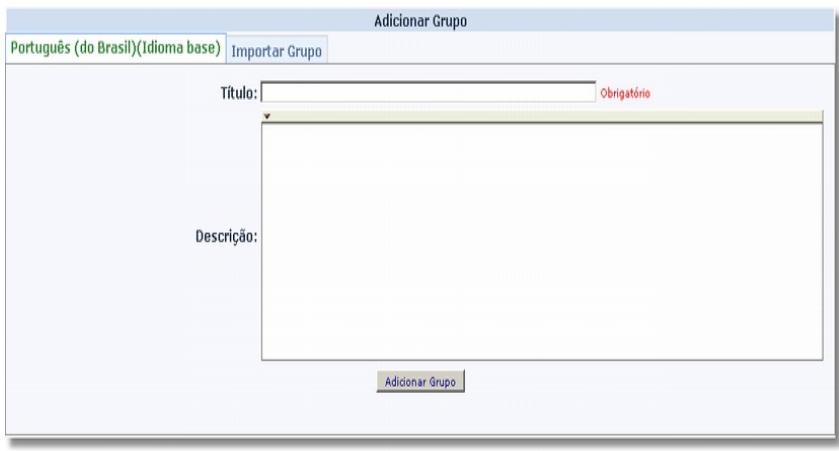

Pode-se criar o Grupo preenchendo os dados da tela principal (Titulo e Descrição) na aba Idioma Base (1) ou Selecionar um arquivo CSV, de um Grupo já existente, através da aba Importar Grupo (2).

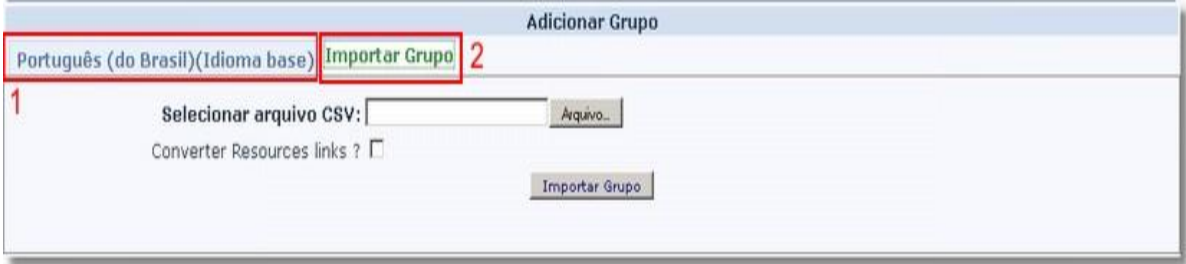

Após salvar o Grupo a tela de edição permitirá modificar o Grupo, eliminar ou Exportar o mesmo para outro questionário.

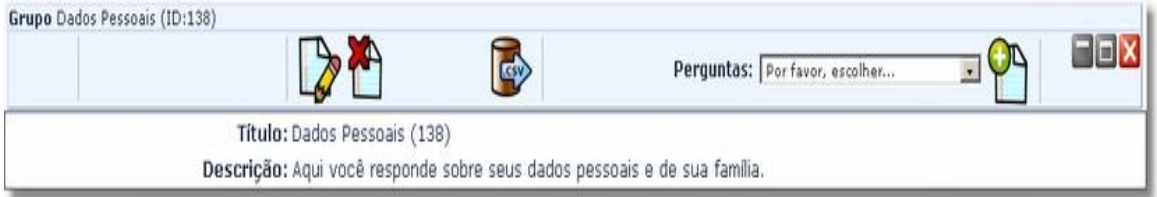

Para que um questionário criado seja ativado ele necessita da criação dos Grupos, que conterão as perguntas a serem realizadas. Assim, pode-se dividir as questões em Grupos diversos, de acordo com a necessidade da Instituição. Exemplo do Box abaixo:

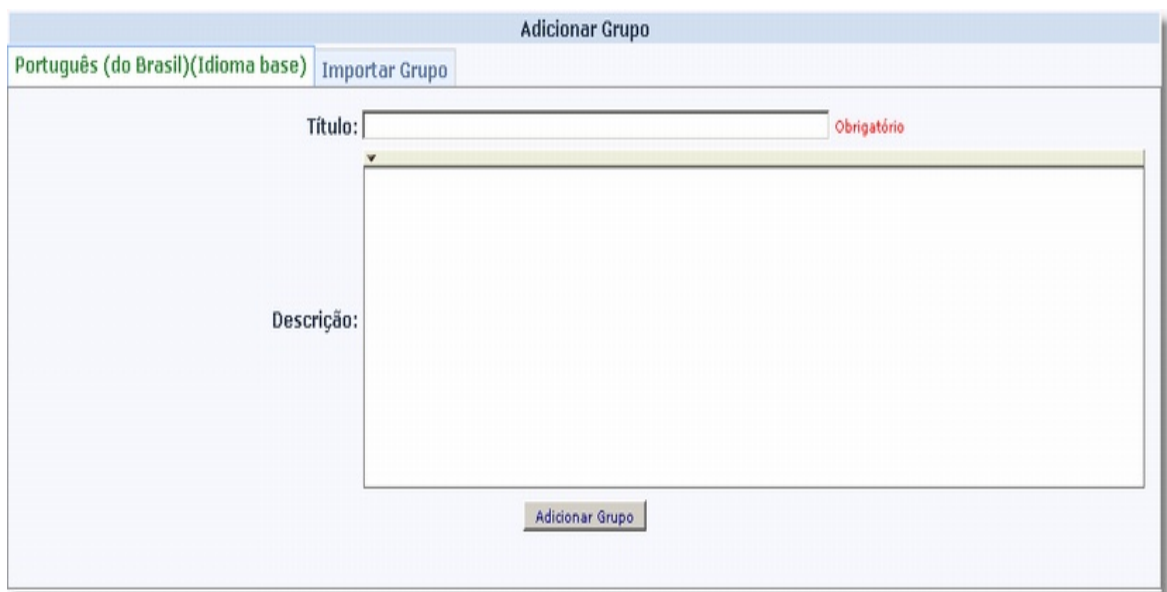

Pode-se criar o Grupo preenchendo os dados da tela principal (Titulo e Descrição) na aba Idioma Base (1) ou Selecionar um arquivo CSV, de um Grupo já existente, através da aba Importar Grupo (2).

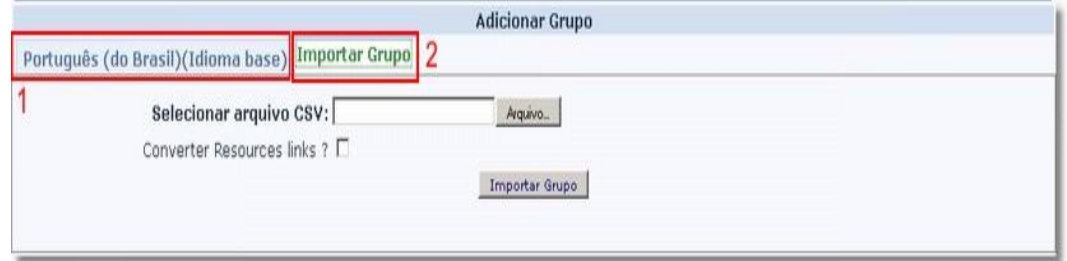

Na versão LimeSurvey (1.71+/5678) utilizada pela AIX, foi desenvolvida a possibilidade de Criar Subquestionários, ou seja, o usuário pode duplicar um questionário já criado, em várias cópias iguais, mais, personalizadas com os dados de cada docente.

Assim, os Subquestionários criados serão respondidos apenas pela turma do docente respectivo.

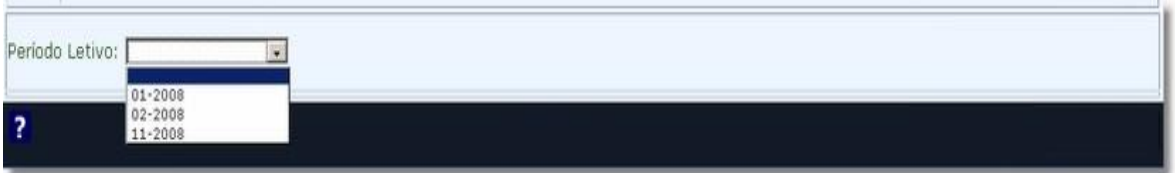

Após a escolha do Período Letivo, a tela Básicos abrirá com os campos de pesquisas e seleção de dados, onde deverá filtrar os docentes que terão seus nomes selacionados aos subquestionários.

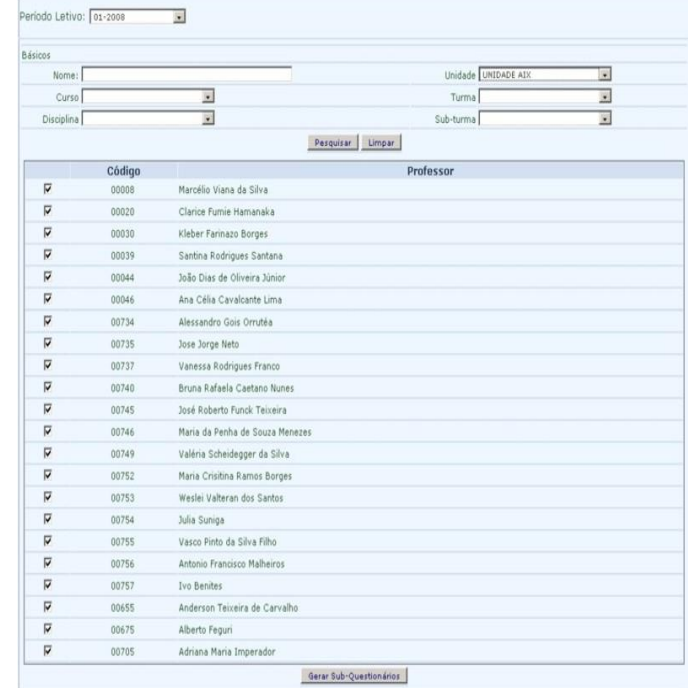

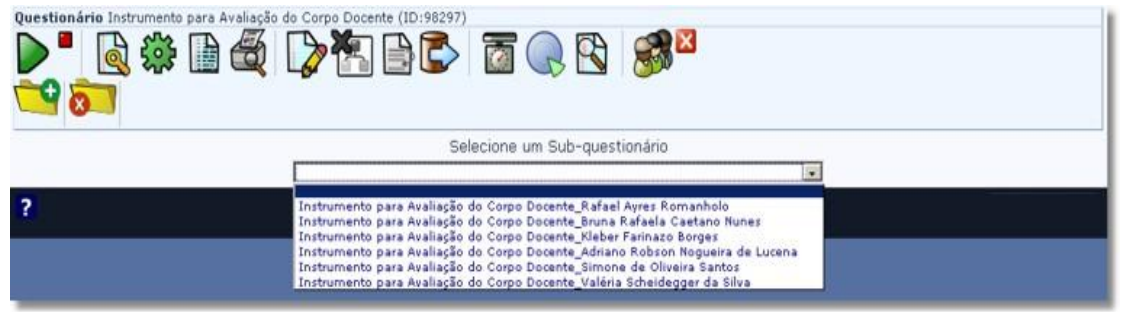

Para se usar o Questionário, é necessário que depois de criado, o mesmo seja ativado, pois, apenas nesta condição é possível gerar os convites, os códigos de usuários, acessar os resultados, etc.

Ao finalizar a criação de cada etapa (dados do questionário, grupos e perguntas), deve-se acionar a ativação do questionário, que o sistema irá realizar um processo de consistência do mesmo, informando se algum item está errado.

Caso não haja problemas com o mesmo, uma tela para **confirmação** será aberta, e a partir deste ponto (questionário no modo ativado) algumas edições não mais serão possíveis, tendo em vista, que o mesmo já está pronto para ser usado pelos usuários.

Para definir os acessos a tela Segurança do Questionário será habilitada para as adições, o sistema irá solicitar quais permissões serão concedidas.

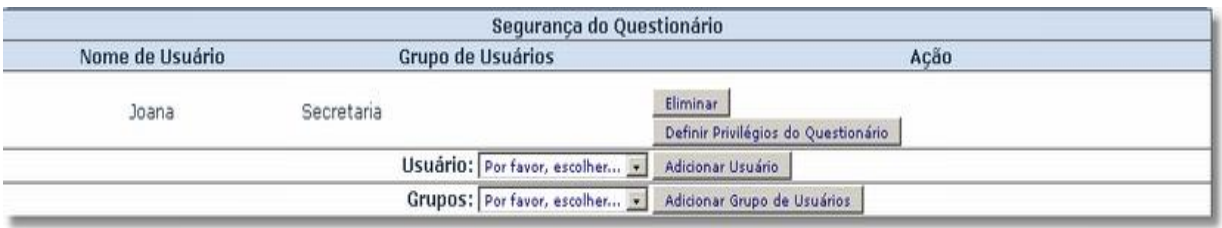

Seguem os modelos da Tela para Impressão do questionário:

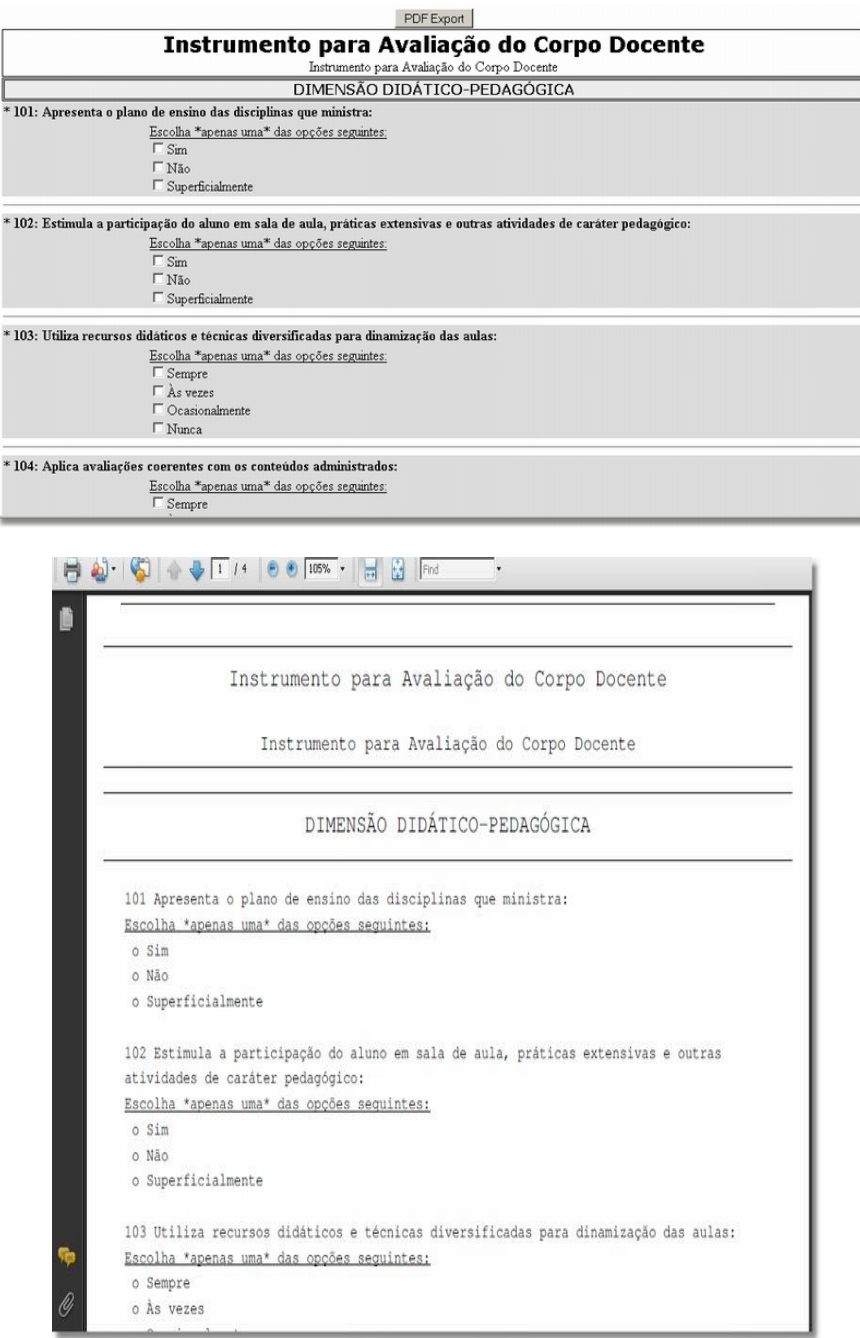

No Controle de Dados ficam os dados dos usuários que são convidados a responder os questionários, assim como, os Status das ações já efetuadas para cada um deles, como o Código Criado, o Convite enviado, se o questionário já está completo, etc.

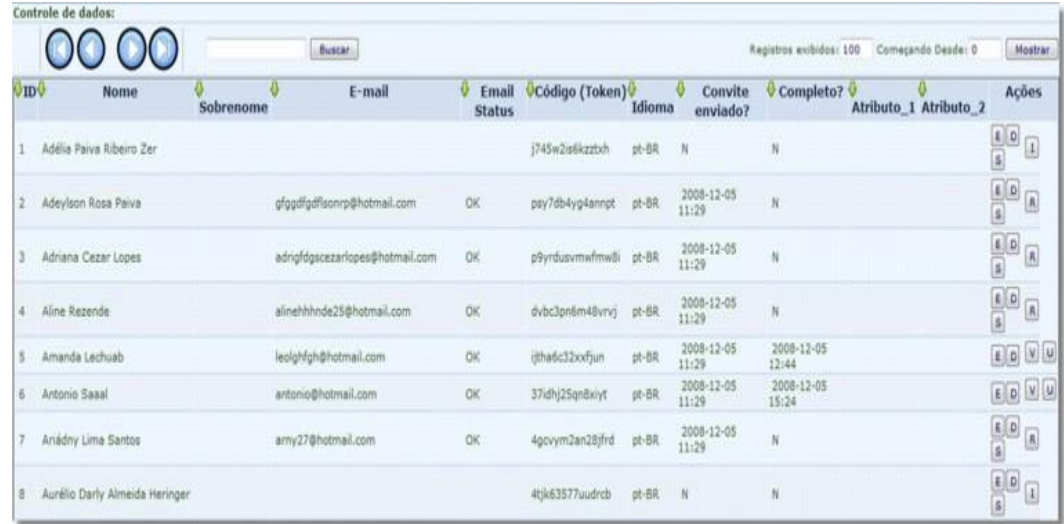

O sistema também permite enviar e-mail de convite (individual para um determinado usuário escolhido. Ou mesmo o envio de um lembrete para um determinado usuário escolhido.

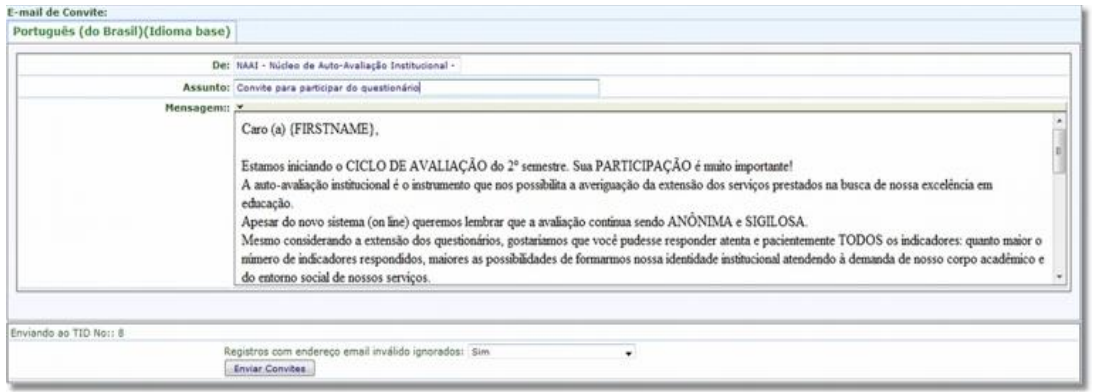

Os códigos (Tokens) são gerados para que o usuário tenha acesso a página com o questionário; cada Token é enviado via e-mail (convite individual) para seu destinatário, assim como, os lembretes, que alertam o mesmo sobre o questionário em aberto.

Utilizando a base de dados do Sistema Giz, são apresentados filtros para a seleção dos grupos de pessoas, para quais serão gerados os convites, tais como: Alunos, Professores ou Funcionários. Filtrado os usuários que deverão receber os convites e gerados os mesmos, estes ficam disponíveis para edição, geração de códigos, envio dos e-mail e confirmação de detalhes na tela Mostrar Códigos.

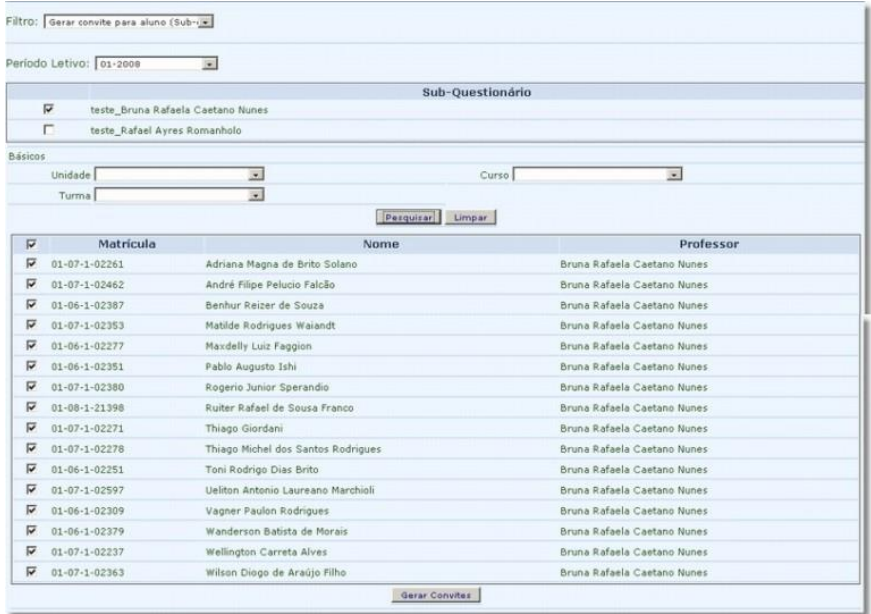

No sistema é assegurada toda a segurança, confiabilidade do processo de avaliação da IES.

#### **2.2 Grupos Avaliadores**

Foram seguidas as dimensões institucionais elencadas no artigo 3º da Lei 10.861/2004, em que foram avaliadas num contexto global para os grupos avaliadores técnico-administrativo e representantes da sociedade civil, e num contexto por curso em relação aos grupos de avaliadores do corpo discente e corpo docente. Segue a descrição dos grupos avaliadores

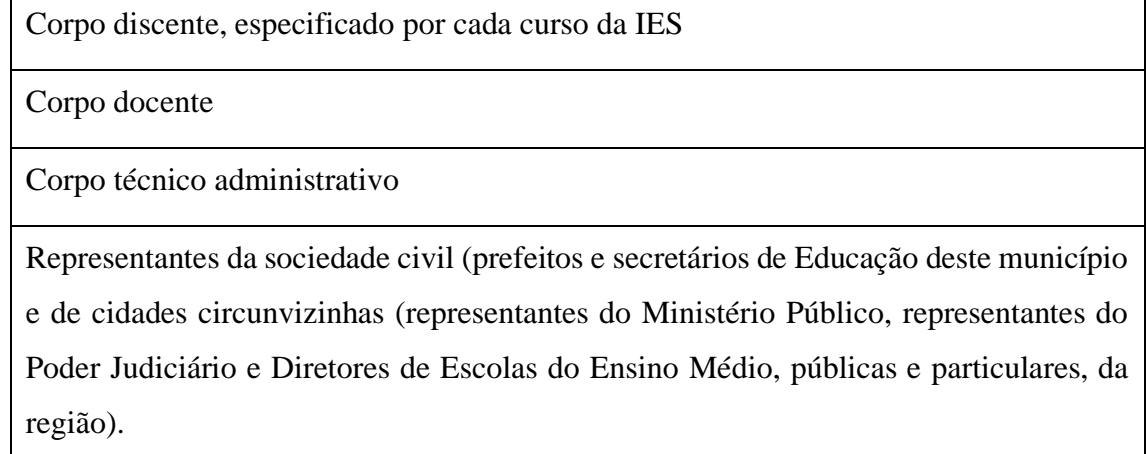

## **2.3 Técnica de Análise dos Dados**

Na metodologia de análise dos dados foi adotado um modelo simplificado – questionário fechado e aberto, por entender que o público do qual o instrumento avaliativo se direciona é heterogêneo, ou seja, não se restringe apenas ao meio acadêmico.

Partindo desses referenciais foi efetuada a avaliação pelos **grupos avaliadores: corpo docente, corpo discente, corpo técnico-administrativo e sociedade civil,** a partir dos diversos indicadores que constituíram os questionários.

Com os dados sistematizados, relativos a cada dimensão avaliada, a CPA/FACESF procurou construir uma síntese das avaliações, com o objetivo de estabelecer correlações e articulações entre as dimensões para uma análise posterior mais abrangente.

## **3. DIMENSÕES AVALIADAS**

Após encerrado o período de avaliação, os resultados foram tratados, descartandose as respostas incompletas ou inválidas e as respostas tratadas foram agrupadas por eixos, conforme sugerido pela Nota Técnica INEP/DAEP/CONAES Nº 065 de 2014. Os dados foram analisados com técnicas de estatísticas descritivas utilizando o programa Microsoft Excel ®.

#### **3.1. EIXO I - PLANEJAMENTO E AVALIAÇÃO INSTITUCIONAL**

#### Dimensão 08: **Planejamento e Avaliação Institucional**

Para avaliação desse eixo apresentamos perguntas objetivando investigar acerca da dimensão do Planejamento e Avaliação Institucional. Nesse contexto, questionou-se sobre o conhecimento sobre a avaliação institucional com opções de resposta SIM e NÃO. No corpo docente 76,1% respondeu conhecer SIM, o corpo discente 62,4% respondeu NÃO e o Técnico administrativo 75% respondeu SIM. Quanto as perspectivas sobre a eficiência da IES para planejamento das ações a partir de problemas diagnosticados nas autoavaliações institucionais, no corpo técnico administrativo 75% respondeu entre bom e excelente e no corpo docente 66,6% responderam entre bom e excelente. Quanto ao interesse sobre o resultado da avaliação institucional, 65,5% do corpo técnico administrativo se mostrou interessado e 95,1% do corpo docente também.

Quanto à visão do corpo discente sobre o processo de autoavaliação, percebemos que um percentual elevado não tem conhecimento sobre a CPA, mas há uma perspectiva positiva dos mecanismos existentes para autoavaliação na FACESF, visto que, a maioria dos demais grupos questionados responderam SIM. Percebe-se aqui, que a comissão da autoavaliação e a instituição devem investir em estratégias de divulgação sobre o processo com os alunos.

#### **3.2. EIXO II - Desenvolvimento Institucional**

## Dimensão 01- **Missão e o Plano de Desenvolvimento Institucional (PDI)** Dimensão 03 - **Responsabilidade Social da Instituição**

Dentre os diversos eixos da autoavaliação institucional é necessário verificar como a comunidade acadêmica analisa o Eixo 2 denominado: Desenvolvimento Institucional. Esse eixo foi subdividido em duas dimensões de análise: A dimensão 1: Missão e Plano de Desenvolvimento Institucional e a dimensão 2: Responsabilidade Social da Instituição (Lei n° 10.861, de 14 de abril de 2004). Foram apresentados dados referentes a consultas feitas a diversos setores da faculdade, seguem os resultados.

#### Dimensão 01: **Missão e o Plano de Desenvolvimento Institucional (PDI)**

Nessa dimensão, ao corpo docente e técnico administrativo, os quais foram denominados de servidores foi indagado: Você conhece o Plano de Desenvolvimento Institucional (PDI) da FACESF? A figura 1 demonstra que em média metade dos servidores desconhecem o PDI da instituição.

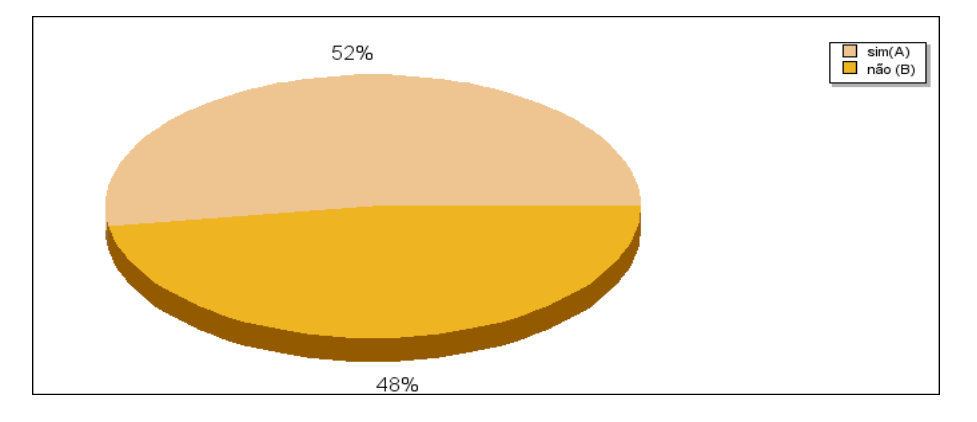

#### **Figura 1**

Ainda dentro das perspectivas dessa dimensão, foi questionado aos servidores e ao corpo discentes se conheciam a Missão e Visão da FACESF, a figura 2 abaixo demonstra o resultado.

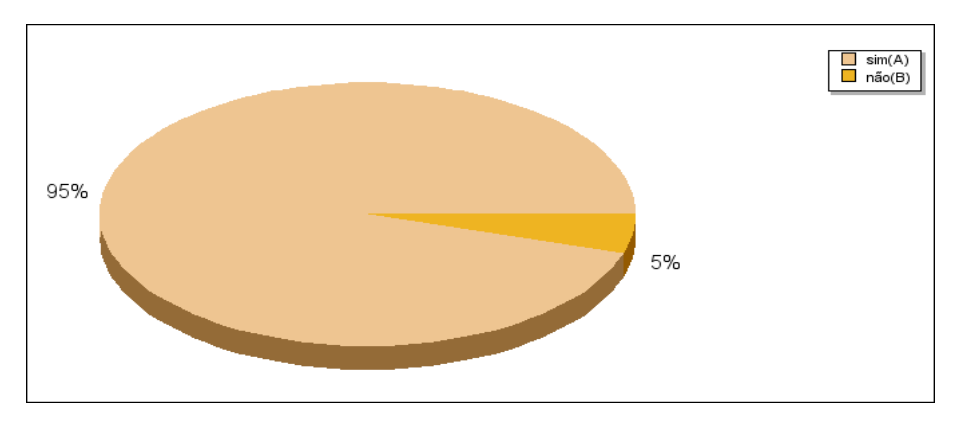

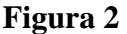

Questionou-se também aos servidores sobre a coerência entre as ações praticadas pela FACESF e o proposto em sua missão, predominando entre os servidores respostas BOM a EXCELENTE (65,3%). Na FACESF, nos diferentes espaços de convivência temos materiais visuais com a Missão e Visão institucionais, sendo amplamente divulgados. Quanto a divulgação do PDI institucional, percebe-se que não necessárias estratégias de acesso e divulgação entre os servidores.

#### Dimensão 03 - **Responsabilidade Social da Instituição**

A presente dimensão será aqui apresenta demonstrando o resultado da avaliação quanto ao compromisso social da IES, de modo geral. Segundo as respostas, 95,1% dos respondentes servidores afirmaram ser entre excelente e bom.

Em 2022 houve a realização do projeto Luzes na FACESF, onde dentre as programações destacou-se a arrecadação de alimentos realizadas pelos acadêmicos (aproximadamente duas toneladas) que foram doadas as comunidades carentes Belemita.

Em 2023 houve a realização do dia FACESF de responsabilidade social, onde a população pode contar com orientações e saúde, direito e psicologia de forma ampla.

Ainda na avaliação do compromisso social da IES, os membros da sociedade civil foram questionados sobre o grau de relevância das atividades de extensão que a FACESF realiza nas comunidades, a exemplo de serviços desenvolvidos pelo discentes do curso de Direito no PROCON, e atividades desenvolvidas pelos discentes de Saúde e Psicologia nos serviços clínica-escola e 100% dos entrevistados consideram MUITO RELEVANTE.

#### **3.3 EIXO 03- Políticas Acadêmicas**

Dimensão 02: **Políticas para o Ensino, a Pesquisa e a Extensão** Dimensão 04: **Comunicação com a Sociedade** Dimensão 09: **Política de Atendimento aos Discentes**

O Eixo 3 denominado: Políticas Acadêmicas foi subdividido em três dimensões de análise: A dimensão 02: Políticas para o Ensino, a Pesquisa e a Extensão; a dimensão 04: Comunicação com a Sociedade; e a dimensão 09: Política de Atendimentos aos Discentes. O questionário buscou informações sobre o grau de concordância dos discentes em relação ao: adequação dos conteúdos à atuação em estágios e/ou atividades de iniciação profissional; contribuição dos planos de ensino para atividades acadêmicas/estudo; Avaliação do currículo do seu curso quanto o aspecto da interdisciplinaridade; adequação dos meios de comunicação utilizados para comunicação com a comunidade regional; avaliação das atividades de monitoria; avaliação das atividades de iniciação científica; avaliação das atividades de extensão; atendimento oferecido pelos funcionários dos setores C.A.A/tesouraria, programas de bolsa e financiamento, NEAC, biblioteca e NTCC; contribuição para percepção e defesa do meio ambiente; e compromisso social da IES.

#### Dimensão 02: **Políticas para o Ensino, a Pesquisa e a Extensão**

Os dados estão apresentados na tabela 1 evidenciam um índice satisfatório dos discentes que consideram adequadas as disciplinas cursadas a sua formação integral, os conteúdos, consciência ética e o trabalho em equipe. Algumas questões visavam avaliar a qualidade das atividades de monitoria, de iniciação científica e de extensão, por parte dos discentes. Podemos verificar que as atividades de monitoria e pesquisa não são avaliadas positivamente pela maioria dos entrevistados, diferente das atividades de extensão. A curricularização da extensão, ou creditação (curricular) da extensão, estratégia prevista no [Plano Nacional de Educação \(PNE\),](http://pne.mec.gov.br/) foi regulamentada pela [Resolução nº 7 MEC/CNE/CES,](http://www.in.gov.br/materia/-/asset_publisher/Kujrw0TZC2Mb/content/id/55877808) de 18 de dezembro de 2018. Entre outras coisas, a Resolução: (1) estabelece que "as atividades de extensão devem compor, no mínimo, 10%

(dez por cento) do total da carga horária curricular estudantil dos cursos de graduação, as quais deverão fazer parte da matriz curricular dos cursos"; e (2) instrui o INEP a considerar, para efeitos de autorização e reconhecimento de cursos, (i) o cumprimento dos 10% de carga horária mínima dedicada à extensão, (ii) a articulação entre atividades de extensão, ensino e pesquisa, (iii) os docentes responsáveis pela orientação das atividades de extensão nos cursos de graduação.

Na FACESF, o assunto vem sendo discutido desde 2020, e, mais intensamente, em 2022 promovendo a incorporação da extensão nos currículos dos cursos de graduação.

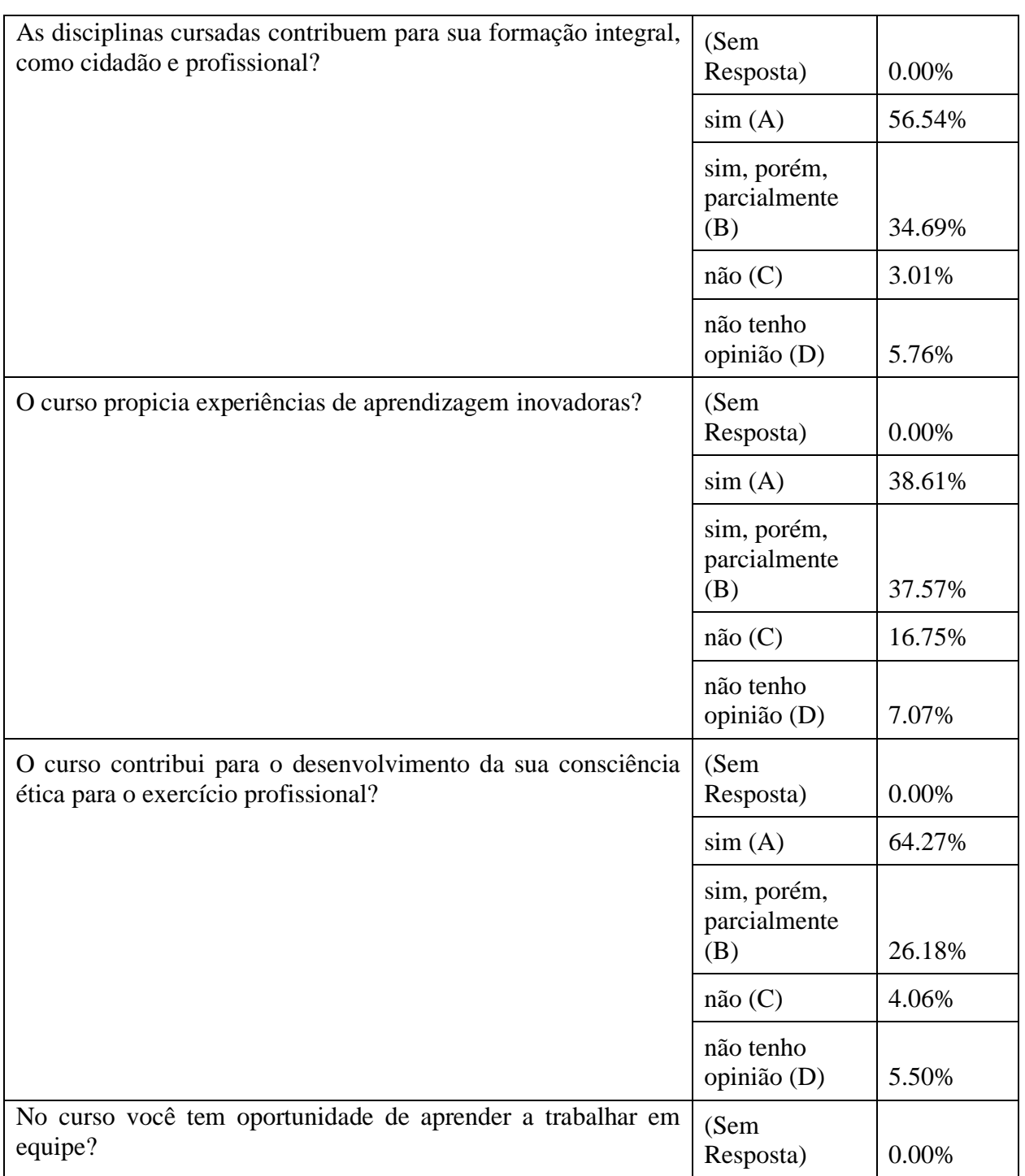

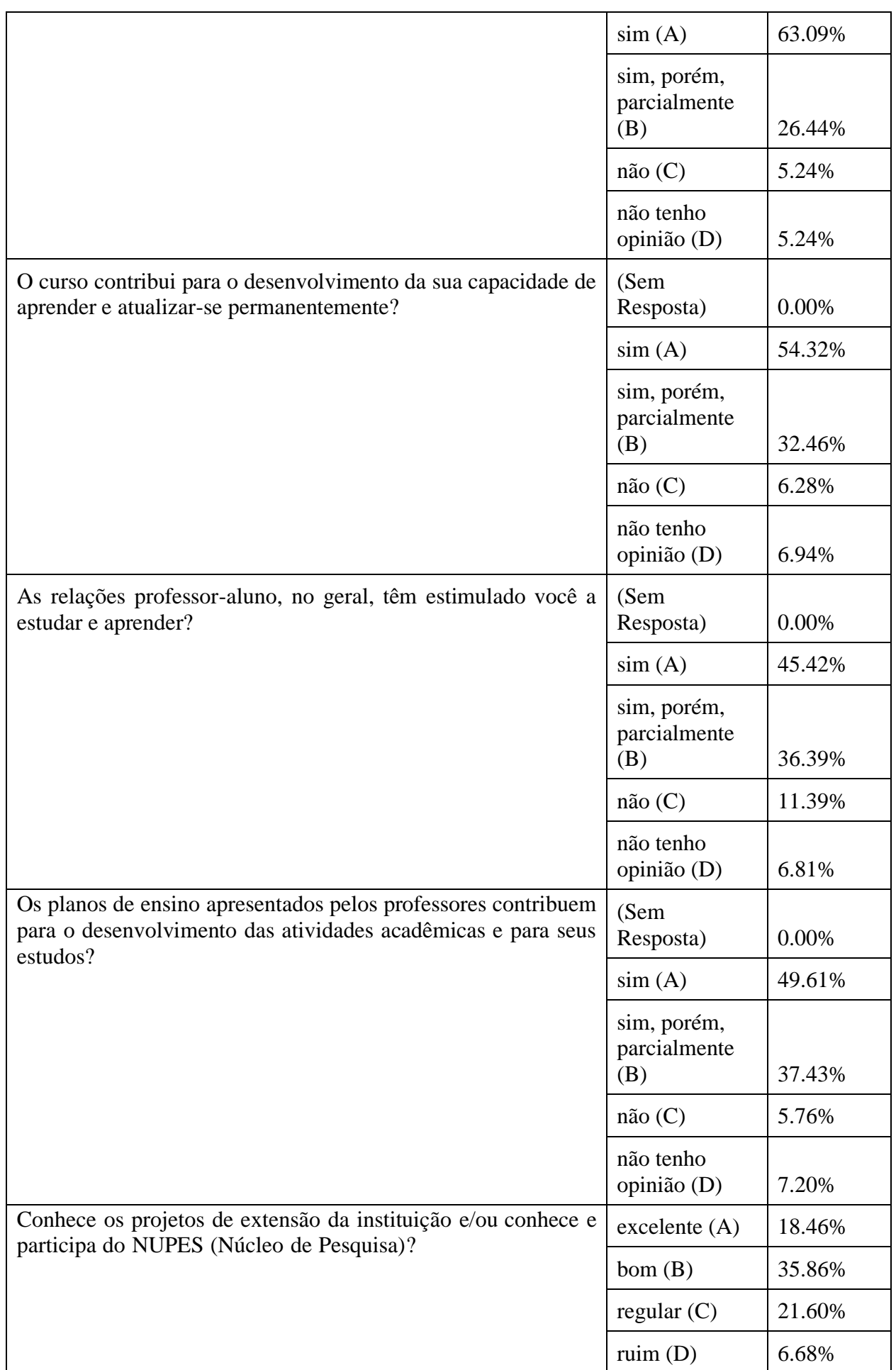

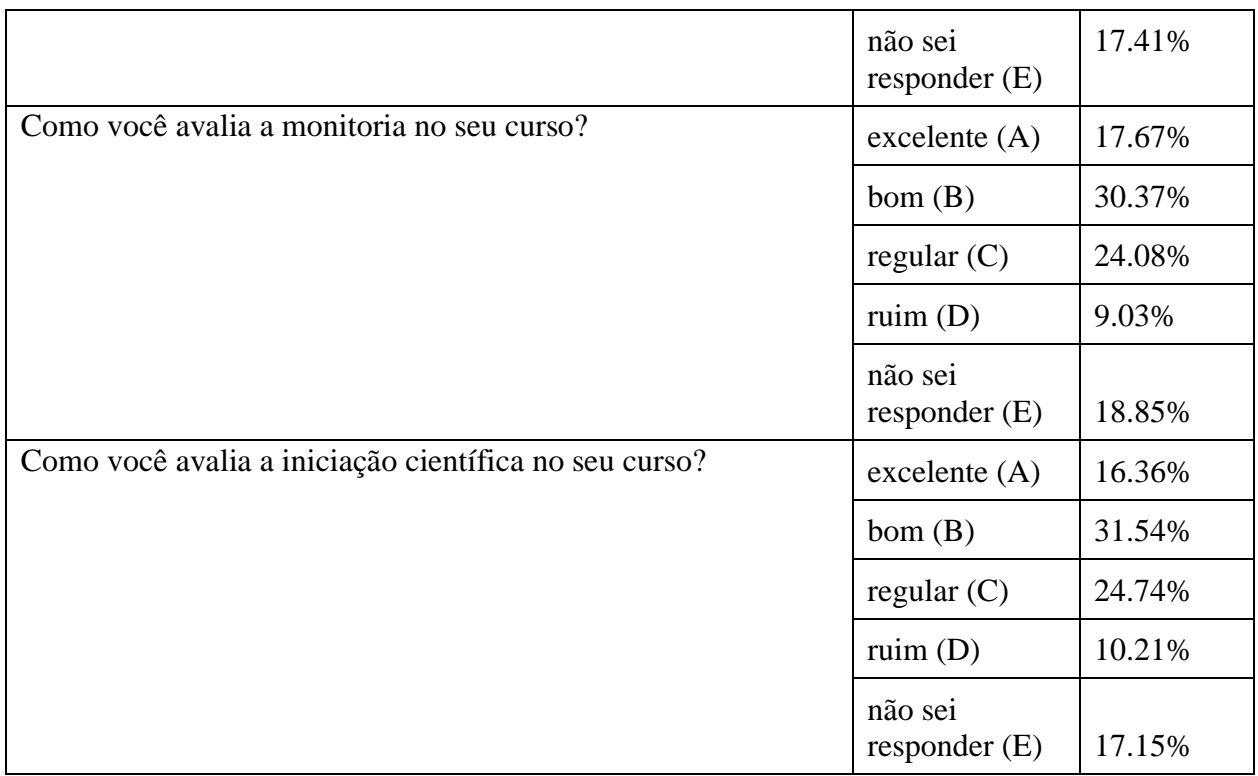

**Tabela 1**

## Dimensão 04: **Comunicação com a Sociedade**

Quanto aos meios utilizados para comunicação com a comunidade regional (internet, rádio, jornais, murais, etc.) no questionário aplicado aos membros da instituição 81% responderam entre bom e excelente (figura 3).

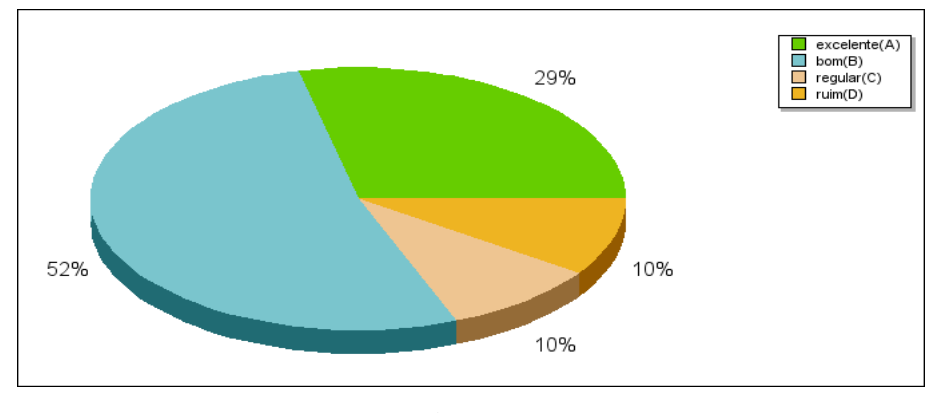

## **Figura 3**

No formulário de avaliação da sociedade civil, questionou-se sobre a imagem da FACESF com escala de respostas de séria e organizada a desorganizada e sem seriedade onde 70% responderam séria e organizada e 30% indicou séria com raros problemas de organização.

A partir da avalição institucional de 2022 algumas reformulações foram indicadas como necessárias para melhoria de acesso do site da FACESF. O website www.facesf.edu.br foi submetido a uma reestruturação, migrando para uma plataforma mais contemporânea e interativa, caracterizada por efeitos responsivos que conferem uma dinâmica aprazível e uma navegação intuitiva. A escolha recaiu sobre o WordPress como Sistema de Gerenciamento de Conteúdo (CMS), uma vez que este não apenas facilita a experiência do usuário, mas também simplifica a tarefa dos desenvolvedores. Destaca-se a capacidade de integração em tempo real das redes sociais, aliada a um nível avançado de customização. Importante salientar que o WordPress desfruta de uma adoção global, abrangendo mais de 60% dos usuários em escala mundial.

#### Dimensão 09: **Política de Atendimento aos Discentes**

Foram avaliados os itens referentes à qualidade dos atendimentos oferecidos pelos funcionários de diferentes setores da IES. Pode ser visto, na tabela 2, no que concerne aos atendimentos oferecidos os dados resultaram em avaliações bastante positivas, em torno de 60%, para todos os critérios e um percentual em média de 15% dos respondentes indicam não saber responder.

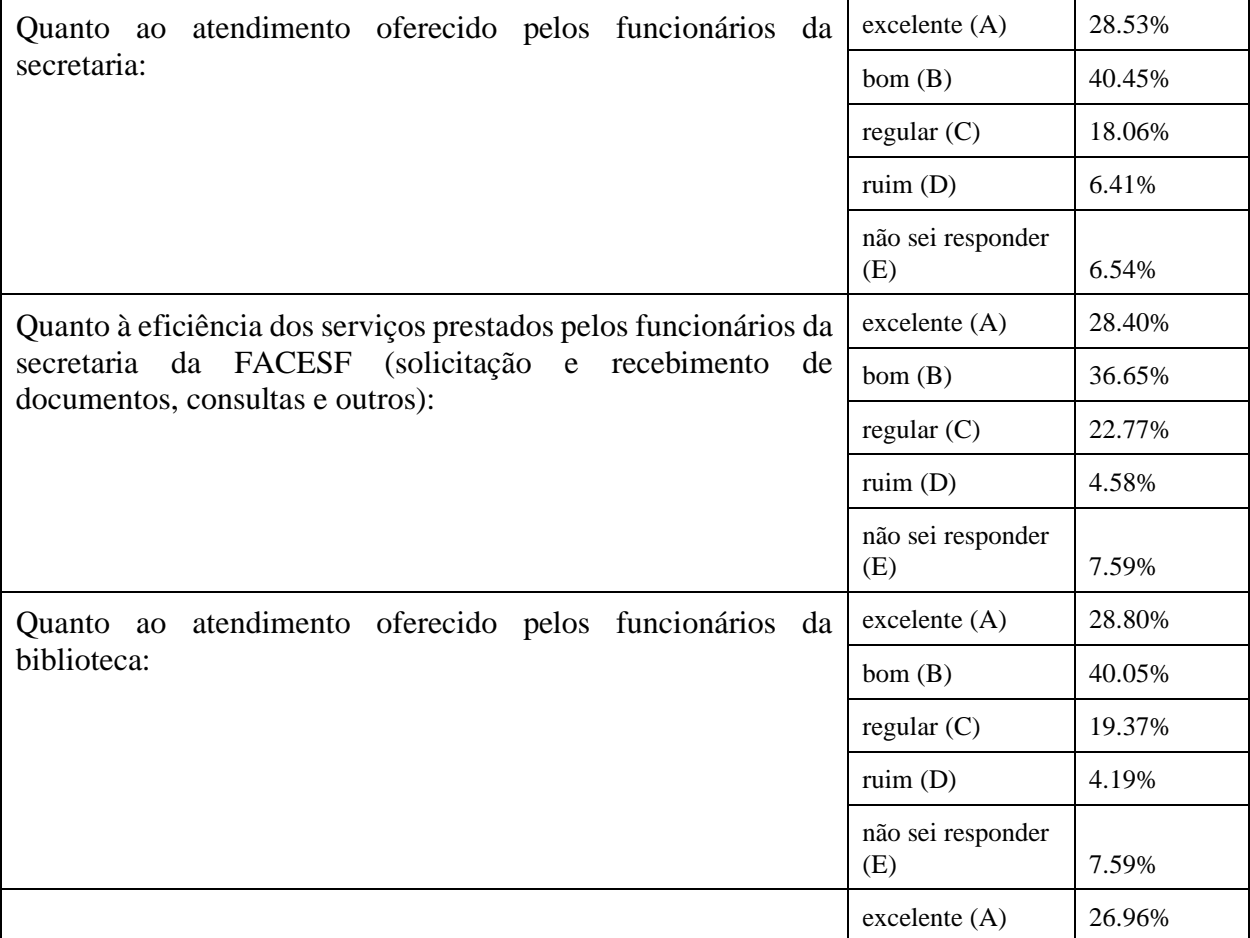

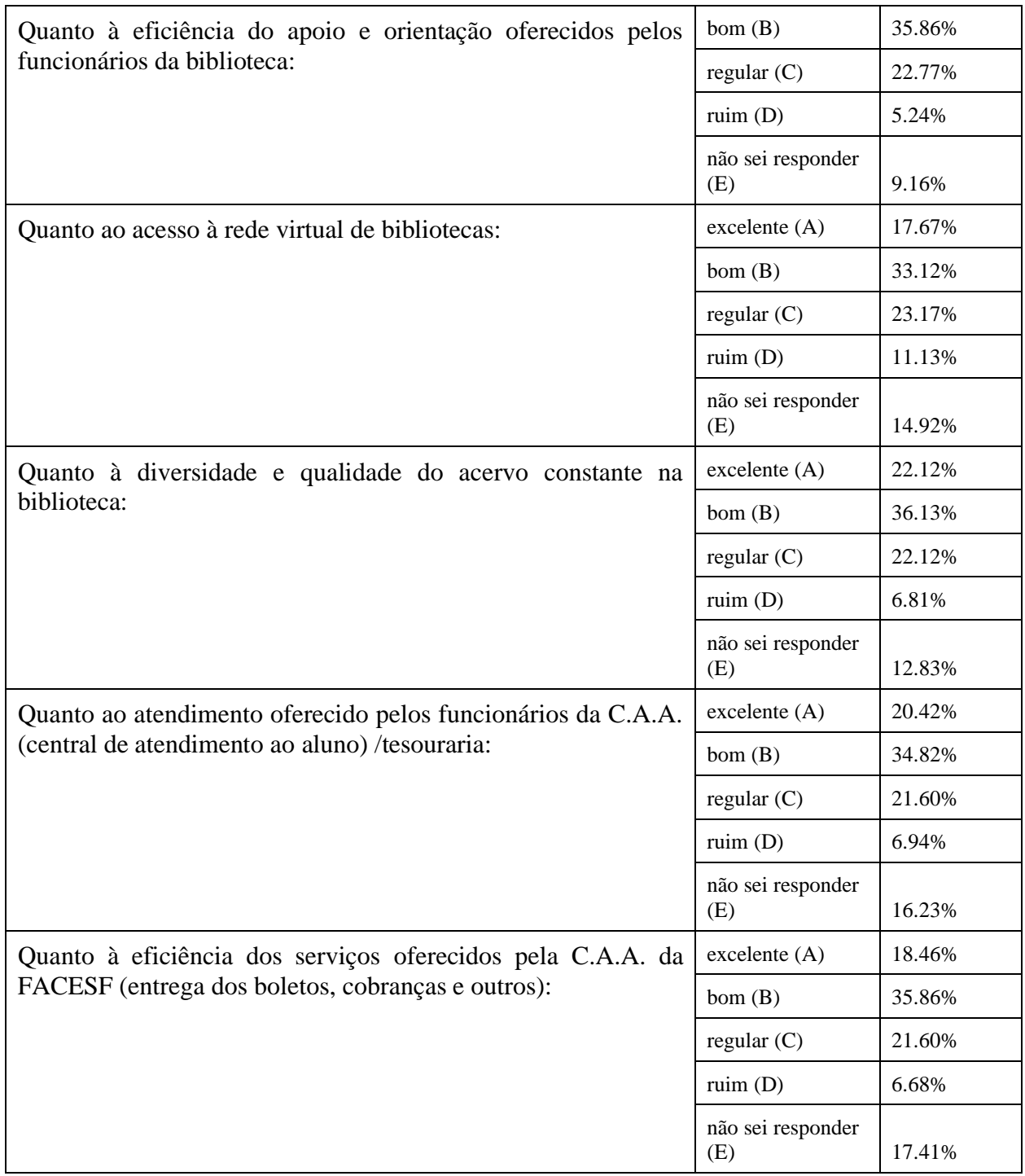

## **Tabela 2**

## **3.4 EIXO 04 - Políticas de Gestão**

Dimensão 05: **Políticas de Pessoal**

## Dimensão 06: **Organização e Gestão da Instituição**

## Dimensão 10: **Sustentabilidade financeira**

No eixo 4 foram apresentados os resultados aplicados para as dimensões: Dimensão 05 - Políticas de pessoal; Dimensão 06 - Organização e gestão da instituição; e a Dimensão 10 - Sustentabilidade financeira.

#### Dimensão 05: **Políticas de Pessoal**

Referente às avaliações das condições de trabalho oferecidas pela IES, podemos avaliar as respostas dos servidores na figura abaixo:

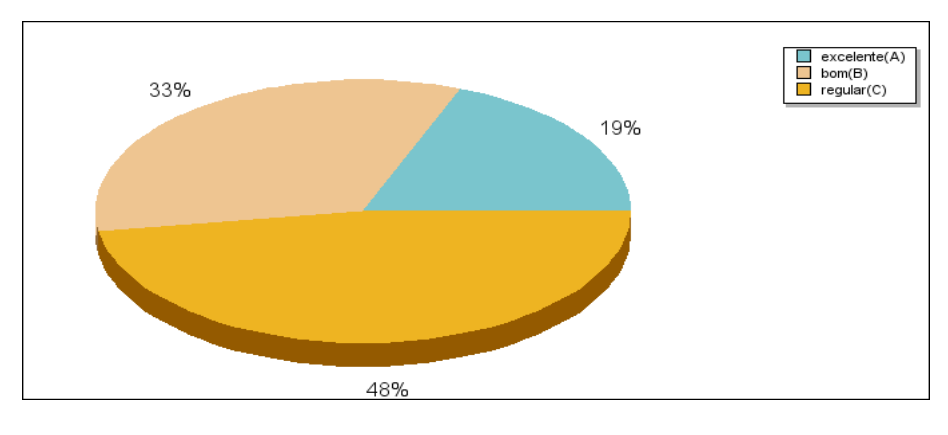

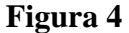

Quanto à percepção dos docentes sobre o apoio institucional para participação em programas de qualificação e titulação, mais de 58% apontam como bom ou excelente, enquanto apenas 14% apontam como ruim

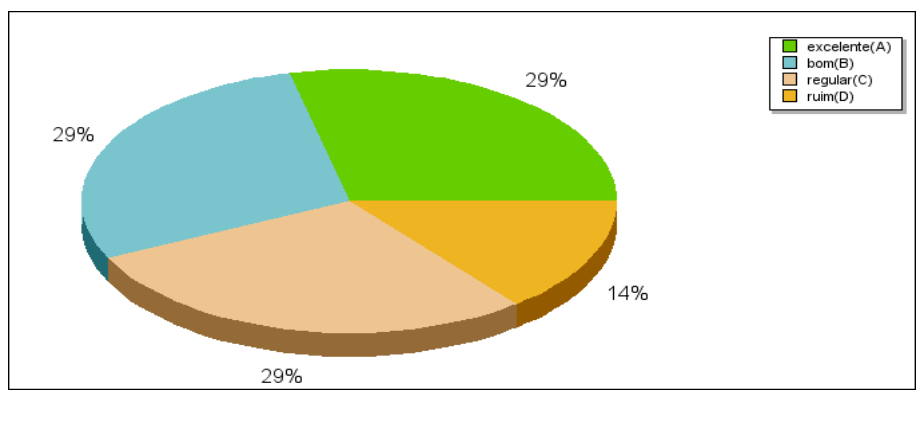

**Figura 5**

#### Dimensão 06: **Organização e Gestão da Instituição**

Para analisar dimensão foi questionado aos servidores da IES o seu conhecimento do organograma institucional (figura 6) e a clareza sobre as competências e responsabilidades de cada setor/nível da administração da FACESF (figura 7):

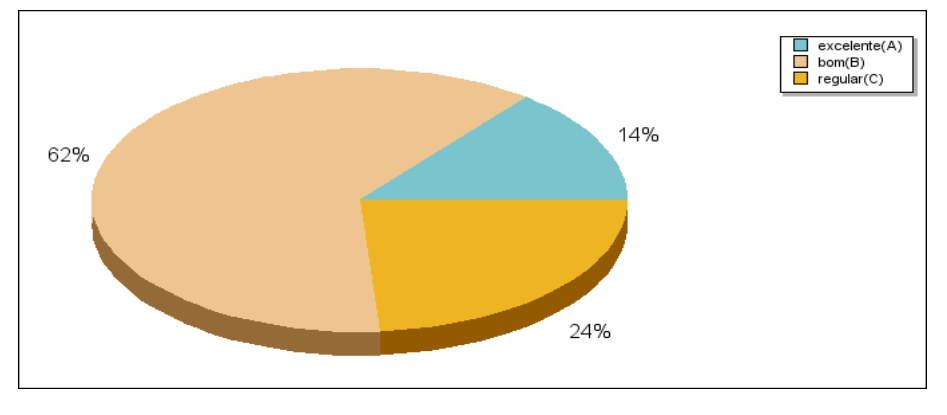

**Figura 6**

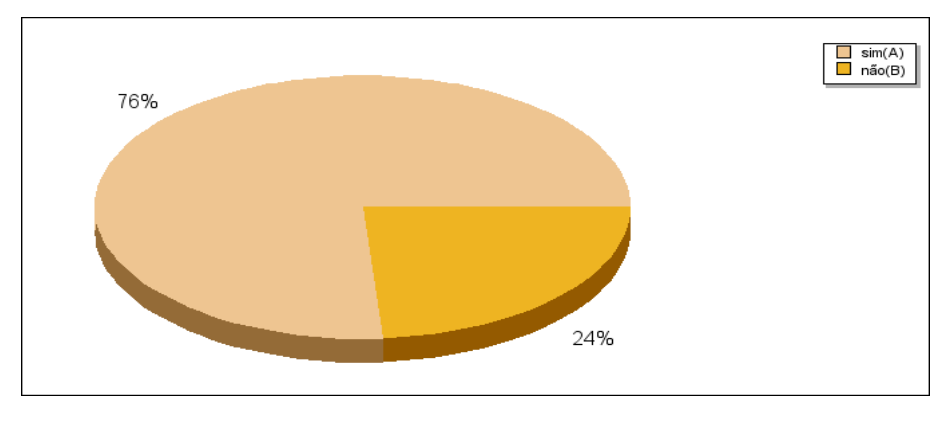

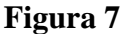

Além desse ponto, questionou-se sobre a postura da Diretoria Financeira, Direção Administrativa e Acadêmica diante dos problemas profissionais dos professores numa escala de excelente, bom, regular, ruim e não opina, obtivemos um percentual de resultando em 57,1% REGULAR para diretoria financeira, 56% avaliaram BOM a EXCELENTE a postura da direção administrativa e 71% avaliaram de BOM a EXECELENTE a postura da direção acadêmica.

#### Dimensão 10: **Sustentabilidade financeira**

Foi solicitado ainda aos servidores que avaliassem a FACESF quanto ao nível de confiabilidade e solidez da instituição. Na figura 8 verifica-se que apenas 28% avaliaram positivamente a racionalidade na programação e execução orçamentária na FACESF e na

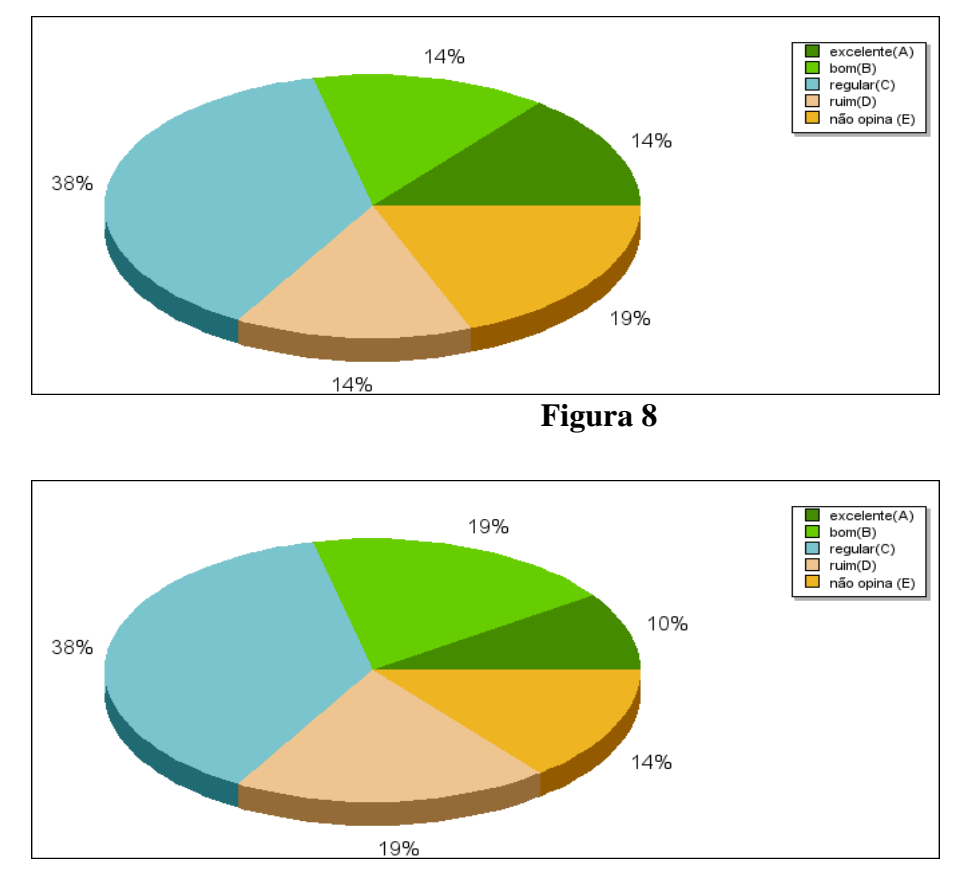

figura 9 sobre a gestão dos recursos financeiros da instituição apenas 29% avaliariam de forma satisfatória.

**Figura 9**

#### **3.5 EIXO 05- Infraestrutura Física**

#### Dimensão 07: **Infraestrutura Física**

A presente dimensão contempla a discussão acerca da estrutura física disponível na FACESF e cuja avaliação foi realizada pela comunidade acadêmica (docentes, técnicos-administrativos e discentes). Na tabela 3, observa-se o resultado do questionamento a respeito da infraestrutura das salas, adequação dos espaços físicos da biblioteca (áreas, iluminação, ventilação, mobiliário, etc), laboratórios, cantina, secretaria, equipamentos de apoio didático – pedagógico, disponibilidade da Tecnologia da Informação para uso exclusivo nas atividades docentes (número de computadores, softwares, internet), infraestrutura (acústica, iluminação, ventilação, mobiliário, etc), da sala dos professores, auditório, banheiros e áreas de convivência (pátios, jardins...):

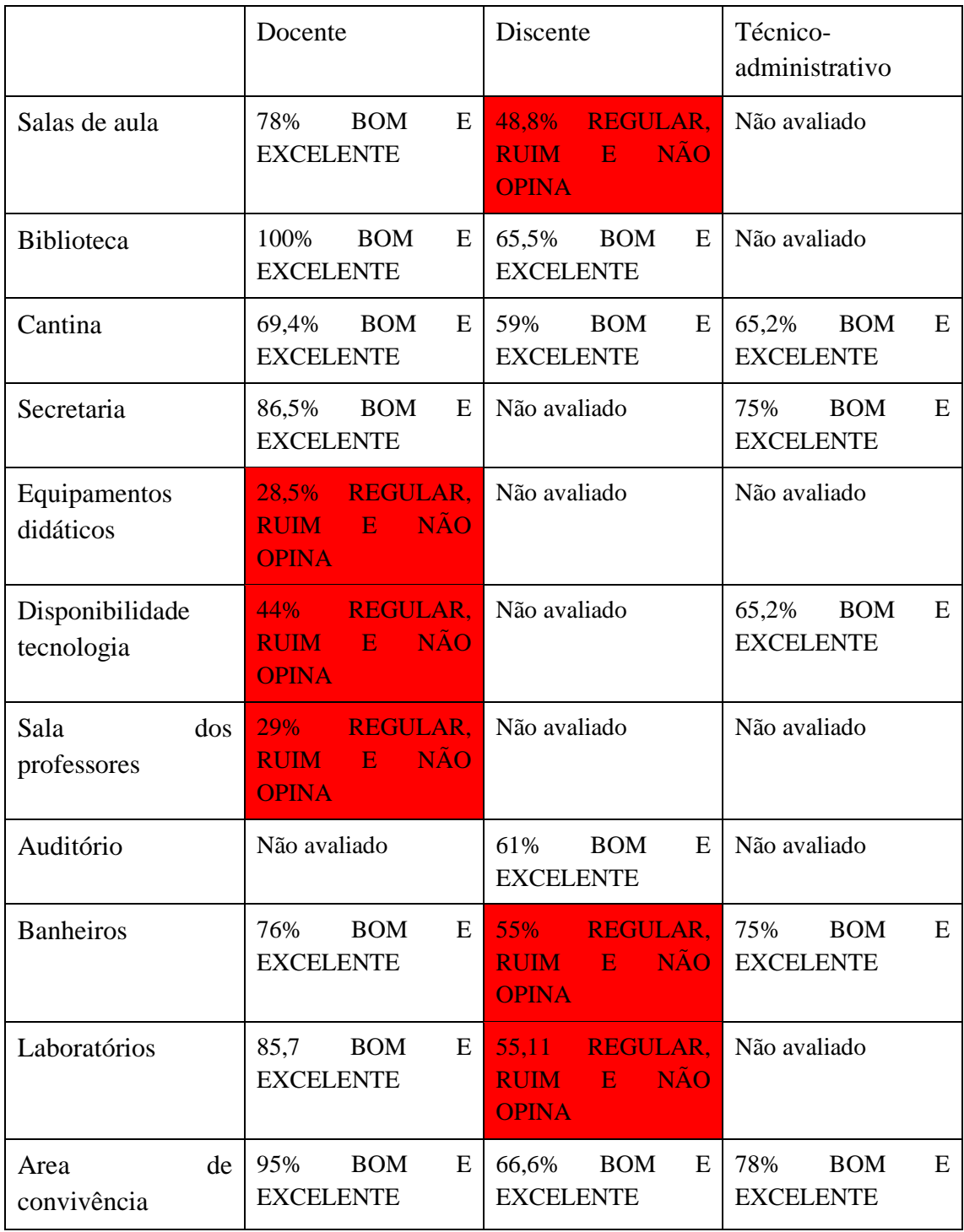

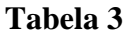

Ao analisar os dados compilados na tabela 3 percebemos que a avaliação da infraestrutura da biblioteca, cantina, secretaria, auditório e área de convivências são avaliados de forma satisfatória pelos seus respectivos núcleos questionados. Em relação a sala de aula, banheiros e laboratórios foram avaliados de forma insatisfatória pelos discentes da IES, e a sala dos professores, recursos didáticos e disponibilidade de tecnologias foram avaliadas de forma insatisfatória pelos docentes.

Além dos dados dos questionários listados aqui, introduzimos na avaliação dos servidores e discentes um espaço subjetivo para dúvidas e sugestões, a fim de filtrar outras necessidades que por ventura não tivessem sido colocadas nas questões objetivas. Esse resultado será enviado as coordenações de curso e utilizados também pela CPA para planejamento de ações.

## **5.** 4**. AÇÕES COM BASE NA ANÁLISE**

Com base na análise quantitativa e qualitativa dos questionários aplicados e dos documentos institucionais, a CPA propõe:

- Promover sistemática de reuniões de setores e colegiados, para divulgação da estrutura administrativa da IES, planejamento estratégico e metas alcançadas.

- Buscar estratégias de divulgação do planejamento da IES das ações oriundas da autoavaliação institucional para a comunidade interna;

- Desenvolver novas ações de interação com a comunidade externa e fortalecer as já existentes;

- Incentivar a implementação de ações de inovações de aprendizagem e fortalecer as já existentes nos cursos da IES;

- Diagnosticar as dificuldades de uso na rede da Biblioteca Virtual, para posterior plano de ação que vise otimizar o uso deste sistema pelo corpo discente;

- Realizar manutenção e melhorias nos espaços já construídos na IES;

- Fomentar a iniciação científica e monitorias na IES;

- Promover formações para os funcionários da IES, principalmente na capacitação de atendimento ao cliente;

- Oferecer melhor cobertura e suporte do recurso Tecnológico para a atividade docente e discentes;

- Implementar uma logística mais eficiente de atendimento aos alunos em relação às questões burocráticas;

- Implementar uma metodologia de comunicação interna entre os funcionários, professores e alunos da IES;

- Promover reuniões de gestão dos setores da IES de análise de metas estabelecidas pelo PDI ;

- Oferecer melhor qualidade de serviço de informática.

Belém do São Francisco, 26 de dezembro de 2023.

## CPA/FACESF

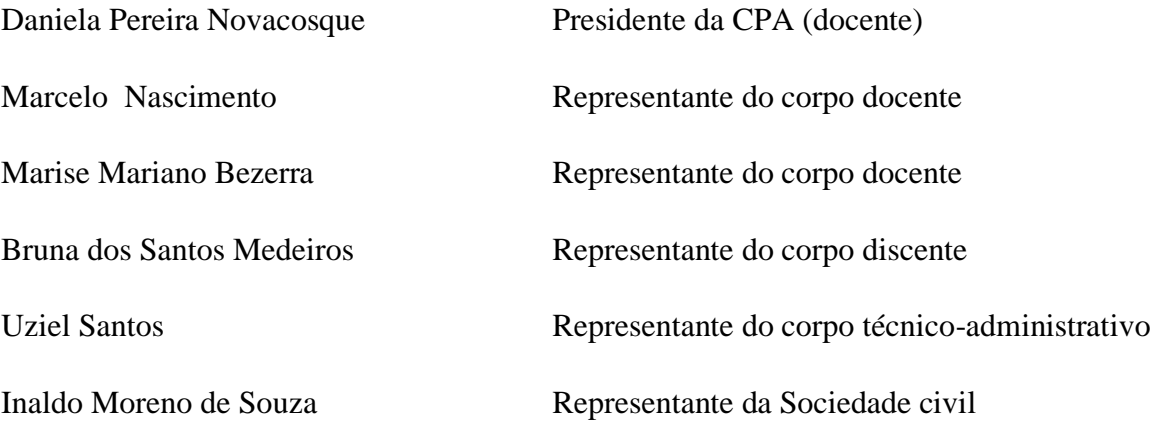